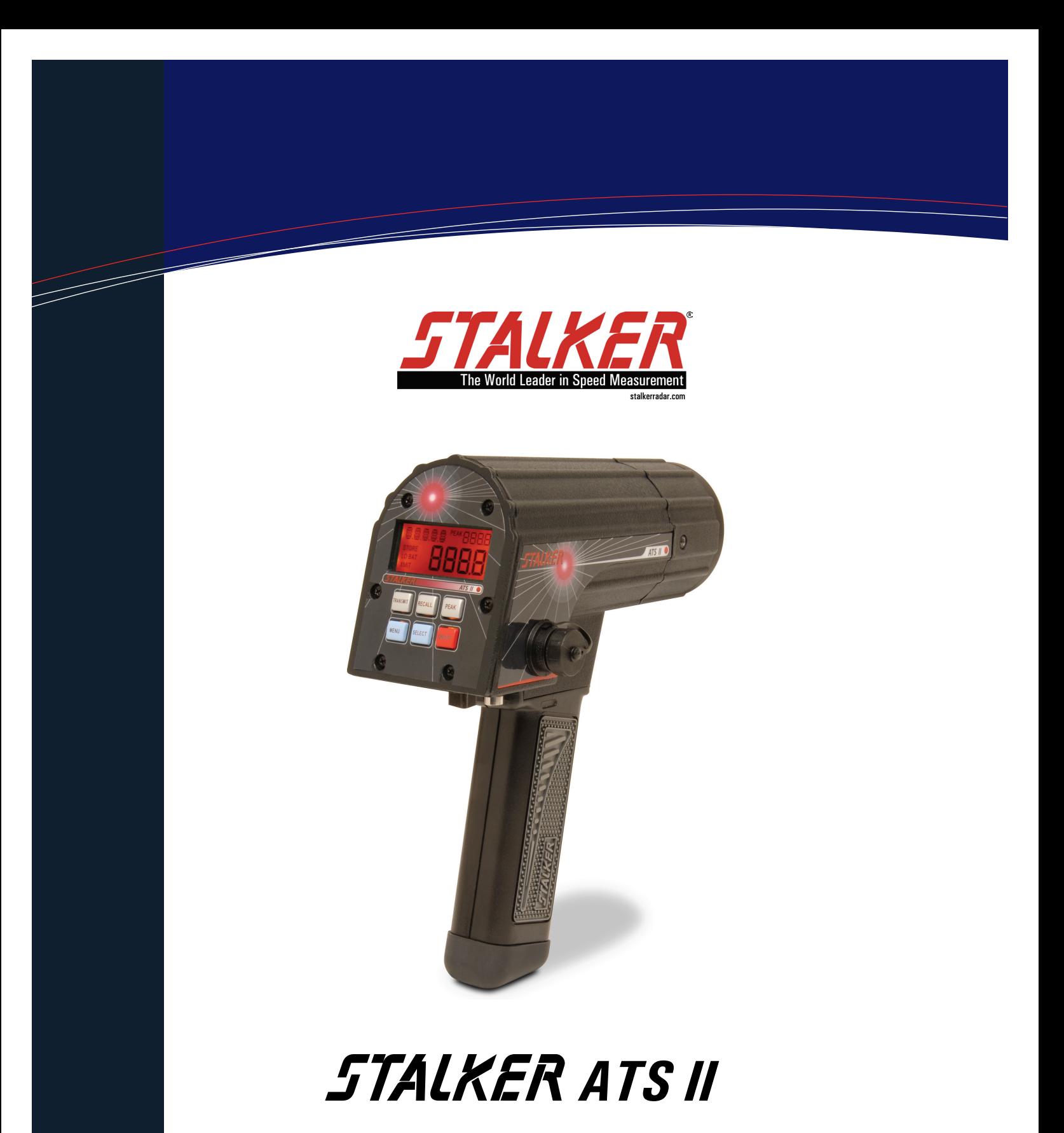

Professional Sports Radar

Owner's Manual

*Any changes or modifications not expressly approved by Stalker Radar / Applied Concepts, Inc., could void the user's authority to operate the STALKER ATS II.* 

Not intended for Law Enforcement use.

#### **STALKER RADAR**

Stalker/Applied Concepts 855 East Collins Blvd. Richardson, TX 75081 1-888-STALKER (972) 398-3780 Sales  $(972)$  398-3781 Fax www.stalkerradar.com

## **Table of Contents**

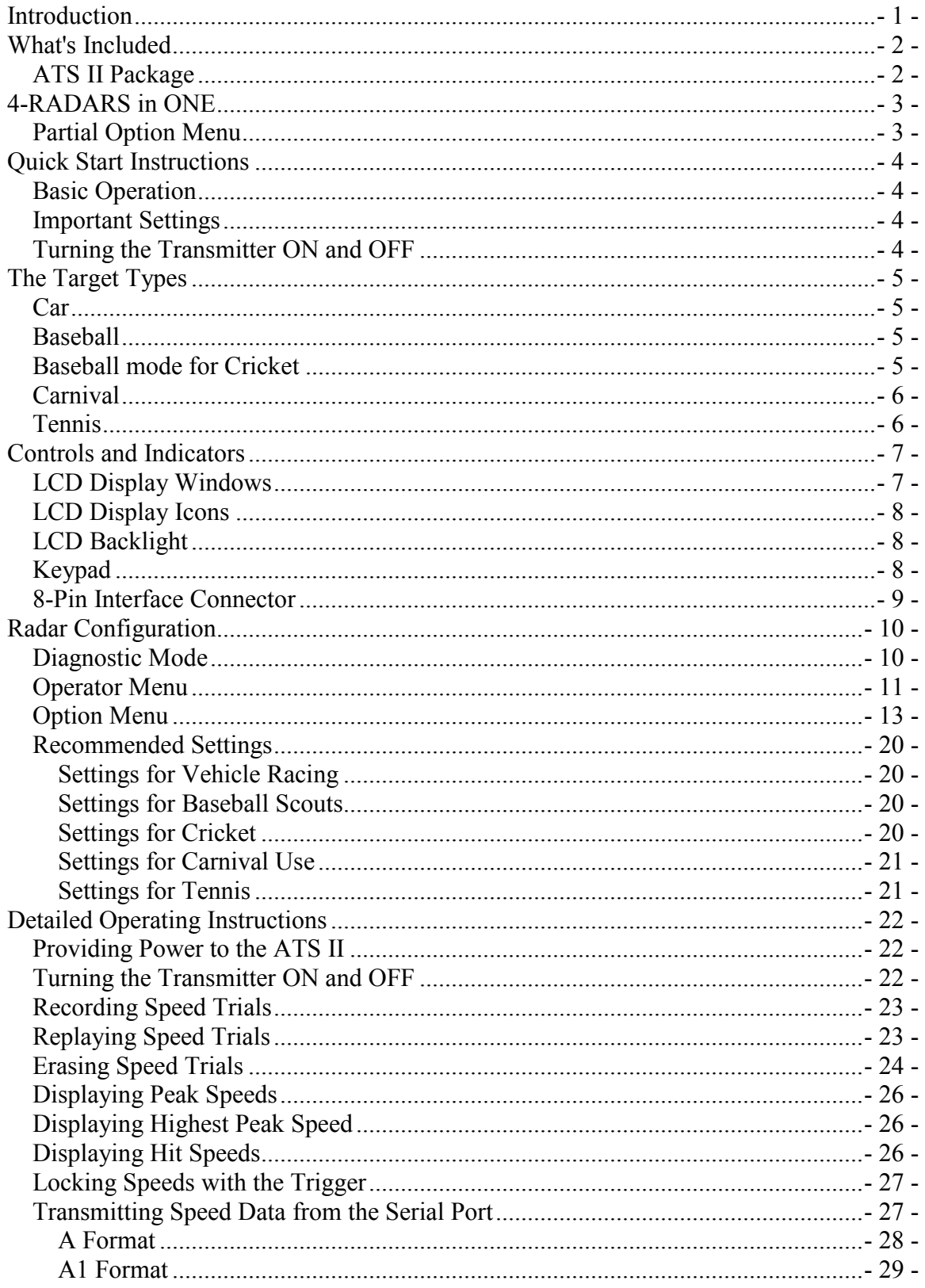

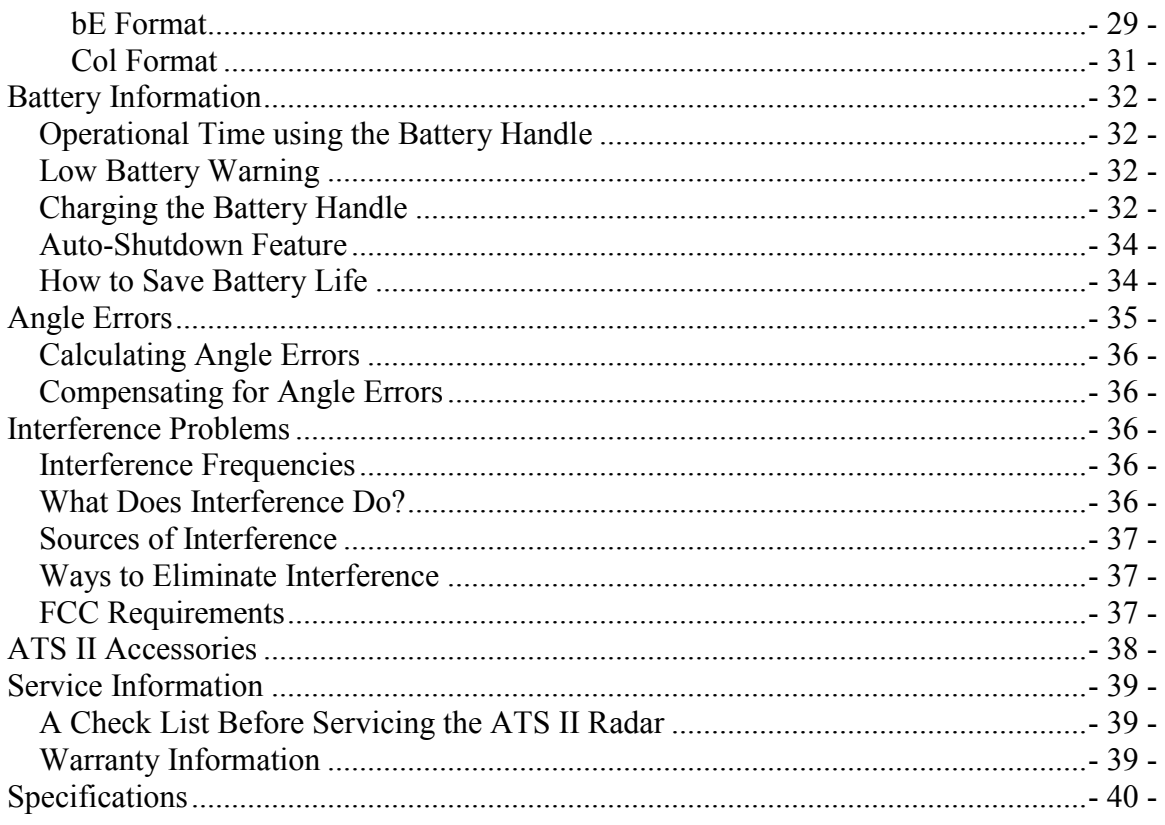

### <span id="page-6-0"></span>**Introduction**

Congratulations! You have purchased the finest sports radar system available. The **STALKER** ATS II Ka-band sports radar was designed to measure the speed of a wide variety of objects such as vehicles, baseballs, tennis balls and just about anything that moves.

The **STALKER** ATS II radar sends out very high frequency radio waves and measures the change in the frequency after it bounces off a moving object. This is commonly referred to as *Doppler Radar*. This invisible radio wave is extremely low power (about 1/100th of a watt) and is completely safe for close and continuous operation.

The **STALKER** ATS II is a true *digital* radar system. The ATS II converts the reflected microwave signals into a digital stream of data. The gun's own computer then processes this data stream using sophisticated programming, to interpret, filter, and measure the speeds. This technology is closely related to the compact digital disc and modern personal computers. This type of radar system has the potential to provide substantially superior performance and accuracy over conventional radar systems.

The **STALKER** ATS II is a directional radar. It can tell the difference between targets moving toward it and targets moving away from it. Using this feature, it can track and report pitch speeds and hit speeds at the same time or filter out vehicles moving opposite from the direction of interest.

The **STALKER** ATS II radar gun has the capability of recording speed trials in its on-board memory. One use of this feature is recording a vehicle's speed multiple times per second during acceleration or deceleration. The sequence of speeds can then be reviewed on the gun's display. Or it can be uploaded to a PC-based tool such as the **STALKER** ATS II software program for more in-depth analysis at a later time.

While the technology in the **STALKER** ATS II is extremely advanced, its operation is quite simple. You need only to press the ON/OFF key and pull the trigger to begin measuring target speeds.

If you want to be a power user and try other features and settings, reading through this manual will help you to take full advantage of the other features and capabilities of the  $STALKER$  ATS II.

Have fun!

### <span id="page-7-0"></span>**What's Included**

The components included with your radar are listed below. If you are missing any parts or if you would like to upgrade your package, contact **Stalker Radar** at **1-877-782-5537**.

### <span id="page-7-1"></span>ATS II Package

Ka-Band Radar Gun Removable Battery Handle (rechargeable) Wall Charger Radar Manual Hard Case

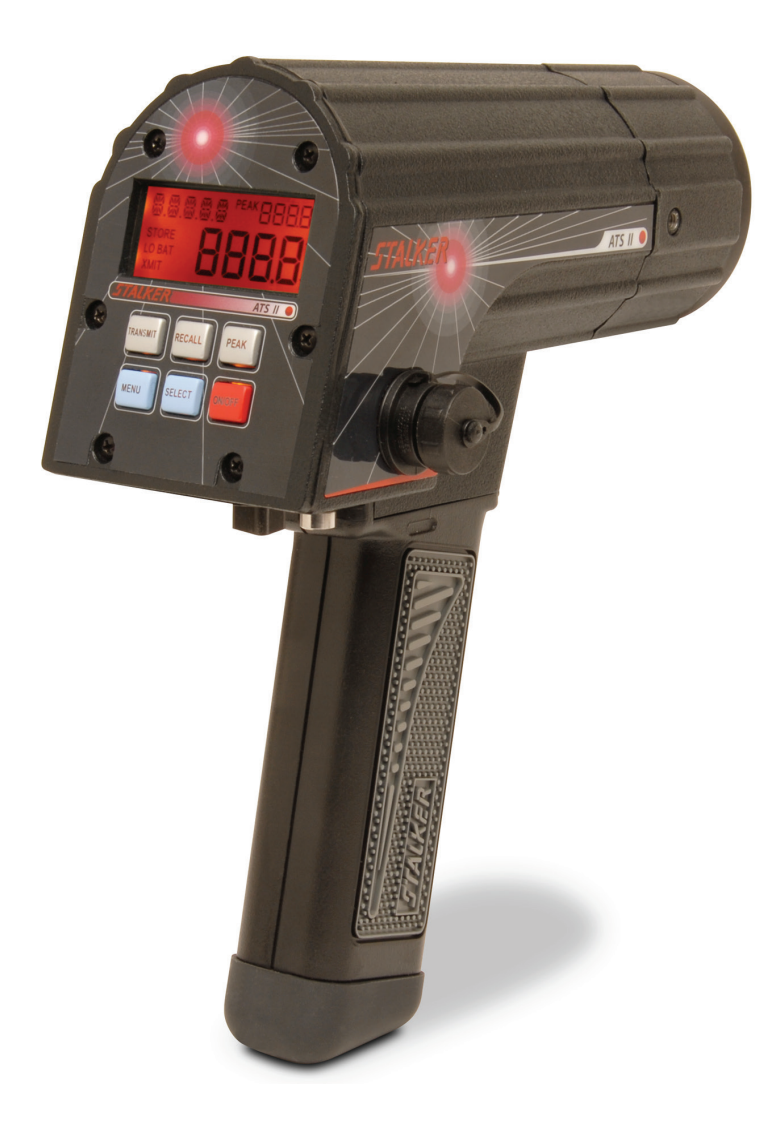

### <span id="page-8-0"></span>**4-RADARS in ONE**

The **STALKER** ATS II is actually four different radars in one – depending on its target type setting:

- 1. A Baseball radar
- 2. A Carnival radar
- 3. A Car radar
- 4. A Tennis radar

Page 5 has a definition of the target types.

Unless you were allowed to order your **STALKER** ATS II already set to a different mode of operation, the radar will come with the factory default setting of car mode.

If you want to select another mode, follow the instructions below.

Change: Option Menu Item 5 to either an Item Setting of **bALL**, CArn, CAr, or tenn.

#### <span id="page-8-1"></span>Partial Option Menu

The full Option Menu is on page 12.

Enter the Operator Menu from radar mode by briefly pressing the MENU key. Then proceed to the Option Menu by pressing and holding the MENU key for longer than  $\frac{1}{2}$  second. Press the SELECT key to change the setting of a menu item. A section describing each menu item starts on page 13. Pull the trigger at any time to save new settings and exit the menu.

| (OIII) the top portion of the Option includes shown here) |                         |                                               |                                                                                 |
|-----------------------------------------------------------|-------------------------|-----------------------------------------------|---------------------------------------------------------------------------------|
| <b>Menu Item</b><br>(press MENU<br>key to step<br>down)   | <b>Item Description</b> | <b>Item Legend</b><br>(in Message)<br>Window) | <b>Item Settings</b><br>(in Main Window)<br>(bold indicates<br>factory default) |
|                                                           | Low Speed               | LOW                                           | $0 - 900$ (MPH)<br>$0 - 1448$ (km/h)<br>$0 - 782$ (knots)<br>$0 - 402$ (m/s)    |
| $\mathcal{D}_{\mathcal{L}}$                               | High Speed              | <b>HIGH</b>                                   | $0 - 900$ (MPH)<br>$0 - 1448$ (km/h)<br>$0 - 782$ (knots)<br>$0 - 402$ (m/s)    |
| 3                                                         | Units                   | MPH, KM/H,<br>KNOTS, M/S                      | Սուլե                                                                           |
| $\overline{4}$                                            | Resolution              | <b>RES</b>                                    | on65, <u>EnEh</u>                                                               |
| 5                                                         | Target Type             | <b>THRGT</b>                                  | 6866, E8co, <u>CAc,</u><br>ხნიი                                                 |

**Option Menu** (only the top portion of the Option Menu is shown here)

F

### <span id="page-9-0"></span>**Quick Start Instructions**

The **STALKER** ATS II has several features that allow the gun to work well in a wide variety of applications. With some basic understanding, the gun is very simple to operate.

#### <span id="page-9-1"></span>Basic Operation

Power is supplied from the rechargeable battery handle. If it is not already attached to the radar body, do so by inserting the front tip of the handle into the mating lip on the body, rotating the handle up until it is firmly seated and rotating the thumb latch to engage in the slot in the back of the handle.

The battery handle is not shipped fully charged. Charge it for four hours before initial use to ensure a good charge.

Turn the gun **ON** by pressing the **ON/OFF** key.

Squeeze the trigger to begin operating (transmitting).

#### <span id="page-9-2"></span>Important Settings

The factory default settings configure the ATS II for measuring vehicle speeds. If other modes of operation are desired, use the two blue keys on the keypad to configure the radar. The MENU key navigates through the menu structure to choose a menu item, and the SELECT key changes the setting for the chosen item. Refer to the Radar Configuration section for details.

#### <span id="page-9-3"></span>Turning the Transmitter ON and OFF

in the message window.

There are two ways to turn on the radar transmitter to begin operating: Trigger Transmit: Pull the trigger to transmit.

Transmit Key: Press the silver TRANSMIT key to toggle the transmitter ON or OFF.

#### **NOTE:**

\* When the gun **IS NOT** transmitting, the XMIT icon is off and the target type displays in the message (upper left) window.

MPH **PEAK** 90.2 \* When the gun **IS** transmitting, the XMIT icon is on and the unit of measure displays

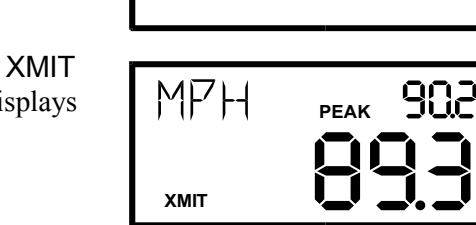

CAR **PEAK**

### <span id="page-10-0"></span>**The Target Types**

The **STALKER** ATS II can be configured for four different target types as listed below. The gun processes and displays targets differently depending on the selected target type. Processing for short-lived targets like thrown or hit balls must quickly pick a small target out of the surrounding environment. Processing for vehicles assumes that the target will be present for a longer duration and displays its changing speed over a longer period of time.

#### <span id="page-10-1"></span>Car

Car mode, the factory default configuration, is used to measure the speed of cars, planes, racers, snowmobiles, people, or any other moving object. The most accurate readings are acquired when the vehicle is traveling directly toward or away from the radar. Any angle between the vehicle's path and the radar's aim results in lower readings, but the ATS II can be set in the OPTION MENU to automatically compensate for the Cosine Angle error to display true object speed (see Option Menu item 10 in the Radar Configuration section starting on page 9).

#### <span id="page-10-2"></span>Baseball

When configured for baseball mode, the ATS II measures the peak (release) speed and the live (roll-down) speed of a baseball pitch. It analyzes not only the ball but also the pitcher's motion to report the most accurate release speed. It also measures the speed of a hit ball and can display all three speeds (release, roll-down and hit) at the same time. The ideal location for monitoring baseball speeds is on the straight line beginning at the pitcher, going through the catcher, and continuing to the radar with a clear view of the pitched ball's path.

#### <span id="page-10-3"></span>Baseball mode for Cricket

Baseball mode can also be used to measure the bowled speed of cricket balls. Some differences between baseball and cricket present speed measuring challenges and require modified settings and operation:

the bowling pitch is in the middle of the playing field so the targeted ball is further from the radar unit;

the bowler runs toward the batsman before releasing the ball so there is extra motion to be filtered out before the ball is in flight; and

the bowled ball has a wider range of possible flight paths from lobs to direct throws to bounces, so the radar beam is not always aligned with the ball's path. Refer to the Recommended Settings section for more details.

#### <span id="page-11-0"></span>**Carnival**

and a shear ann an 1960.<br>Tacairtí

The ATS II can be operated in carnival mode to report the speed of balls thrown only a few feet at a backdrop target in a carnival booth setting. In this application the radar is usually mounted on a side support for the booth, so there is a large angle between the ball's trajectory and the radar's aim. The ATS II can automatically adjust for the angle error to display true ball speed. Carnival mode can also be used for other targets with very short flight durations like bullets or BBs.

#### <span id="page-11-1"></span>Tennis

Tennis mode is much like baseball mode in that the ATS II measures the peak (serve) speed and the decelerating live speed of a served tennis ball. Since tennis balls are served at a wide range of angles, a good compromise location to mount and run the radar is at the middle of each end of the court. From this spot, many serves travel directly toward or away from the radar down the center of the court, and the most accurate speeds are reported. Speeds for those serves traveling at a large Cosine Angle to the radar's aim will be reported low because of the angle error.

### <span id="page-12-0"></span>**Controls and Indicators**

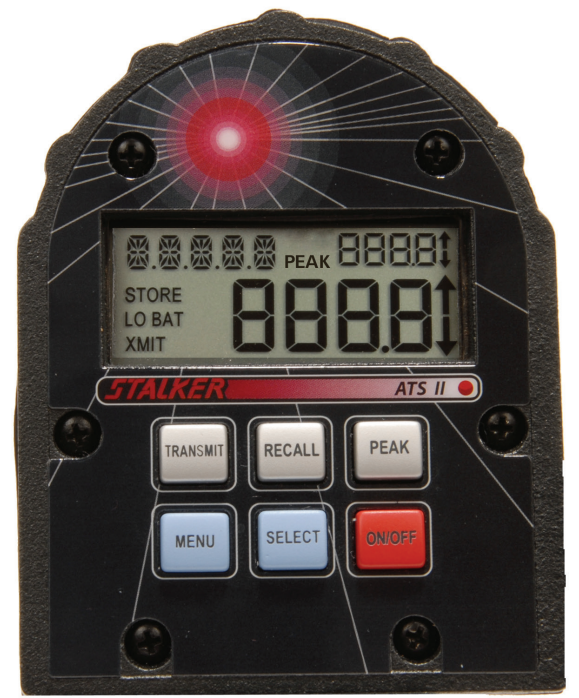

#### <span id="page-12-1"></span>LCD Display Windows

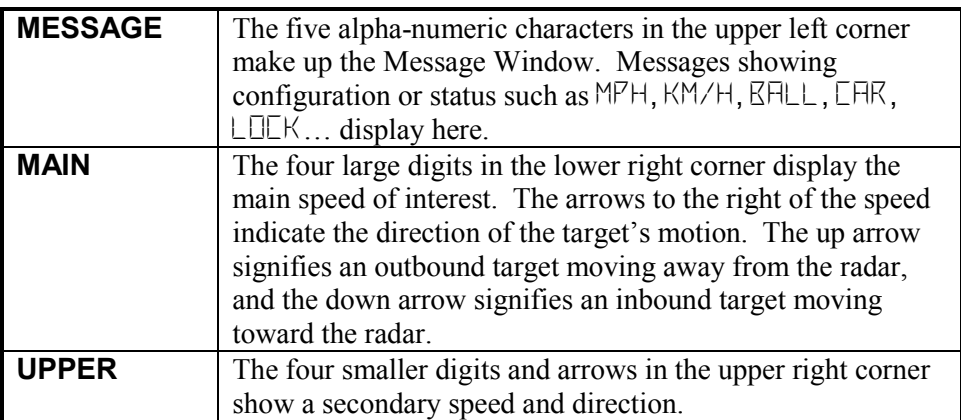

Different types of speeds display in these windows depending on the type of target being monitored.

The **Car** target type is for vehicles that may be tracked for long periods of time. In this case, the "live" speed of the vehicle is most important, so it shows in the Main Window. When peak speed is enabled, the highest speed of the tracked vehicle is captured in the Upper Window.

The **Ball, Carnival** and **Tennis** target types are for targets that appear only for a short time. Since the peak speed of these targets is most important, it shows up in the Main Window. The "live" speed of the target slowing down shows up in the Upper Window. And, if enabled, the hit speed of the target moving in the opposite direction displays in the Message Window.

<u>a shekara ta 1990 yil ashekara ta 1990 yil ashekara ta 1990 yil ashekara ta 1990 yil ashekara ta 1990 yil ash</u>

### <span id="page-13-0"></span>LCD Display Icons

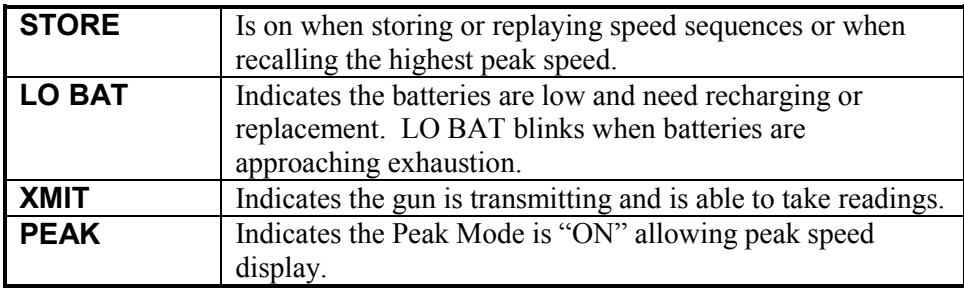

### <span id="page-13-1"></span>LCD Backlight

The ATS II display has a backlight that may be used in low light conditions. It is turned on or off in the Operator Menu (refer to the Radar Configuration section page 11 for details).

### <span id="page-13-2"></span>Keypad

The six keys on the rear panel control the radar gun functions and configuration.

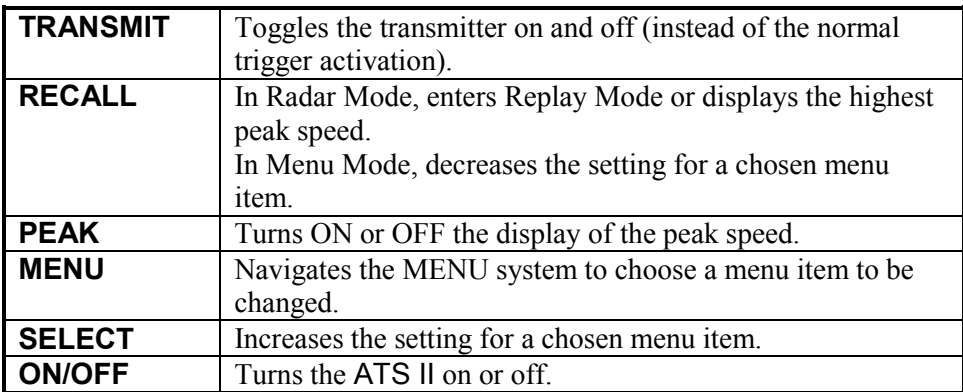

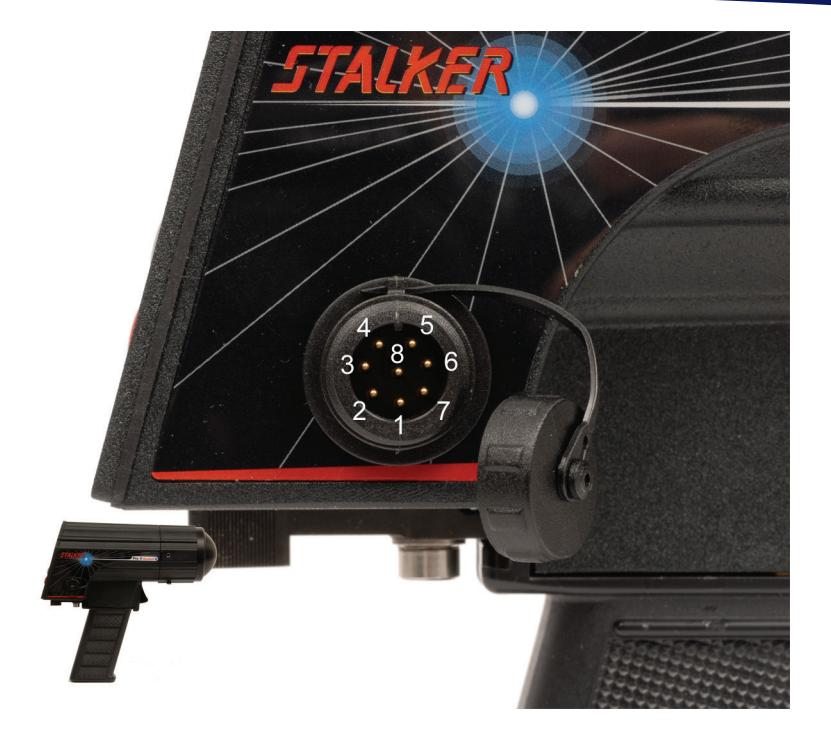

### <span id="page-14-0"></span>8-Pin Interface Connector

The 8-Pin Interface Connector has the following pinout:

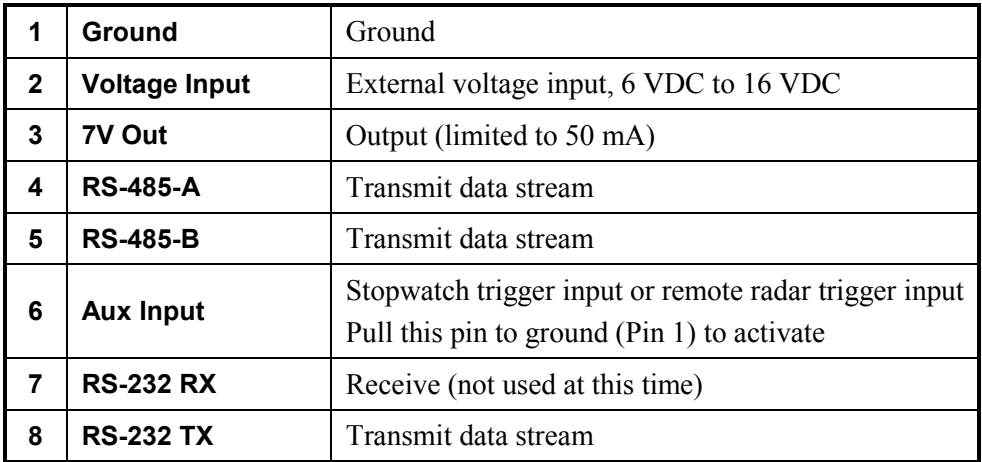

### <span id="page-15-0"></span>**Radar Configuration**

The ATS II has a diagnostic mode in which the user can determine internal unit status and test basic target acquisition capabilities. There are also two separate menus used to configure the unit's operation. The Operator Menu is short and contains items that a user may want to change while operating the gun. The Option Menu is longer and contains items that are not likely to be changed during a user session. Use the MENU key to navigate the diagnostic features and configuration menus in the ATS II.

After the unit powers up and enters radar mode, press the MENU key for longer than ½ second (press & hold) to enter the **Diagnostic Mode** where the unit displays its version of software. This version screen will timeout after two seconds and the unit will automatically return to radar mode. Briefly press the MENU key before the two-second timeout to step through the other diagnostic screens described in detail below. Pull the trigger at any time while in Diagnostic Mode to return to Radar Mode.

While in radar mode, briefly press the MENU key to enter the **Operator Menu** where the first Operator Menu item and its setting are displayed. While in the Operator Menu, press and hold the MENU key to enter the **Option Menu** where its first item and setting are displayed after all display segments briefly flash to indicate the change of menu. Change back and forth between menus using a press and hold of the MENU key.

Once in the desired menu, briefly press the MENU key to step through the menu items and display their settings. Change the setting for an item while it is displayed by pressing the SELECT or RECALL key.

Pull the trigger at any time while in Menu Mode to return to Radar Mode. Any changed menu settings are stored in non-volatile memory when the trigger is pulled so that they are remembered the next time the ATS II is turned on. If the ATS II is turned off while in Menu Mode, the settings will not be remembered – always remember to "trigger out" of the menus to save the settings.

The factory default for each menu setting is indicated in the Operator Menu and Option Menu tables below by the **bold underlined** value.

#### <span id="page-15-1"></span>Diagnostic Mode

Enter the Diagnostic Mode while in Radar Mode as described above by pressing and holding the MENU key. An alternate method of entry into the Diagnostic Mode is to briefly press the MENU key immediately after powering up the unit while all of the display segments are on.

The first display screen in Diagnostic Mode is the **Version Screen** where the version of the operating code is displayed. In the figure at right, the unit is loaded version of the operating code is displayed.<br>In the figure at right, the unit is loaded<br>with ATS II Version 1.0.0.

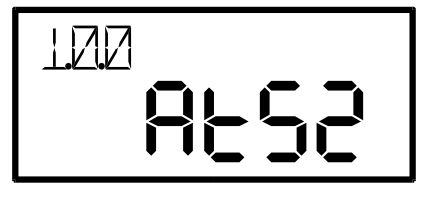

Briefly press the MENU key while the version is displayed to enter the **Fork** 

**Diagnostic**. The transmitter is turned on automatically and all directionality, filtering and special target processing is turned off so that any target moving in the range of 25-100 MPH will be displayed. A ringing tuning fork held in front of the radar should produce a steady speed display.

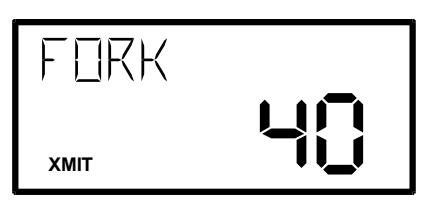

Briefly press the MENU key while in the Fork Diagnostic to enter the **Voltage Monitor Diagnostic**. The radar gun can be powered from the battery handle voltage or from external voltage, and the Voltage Monitor Diagnostic displays whichever of these two voltages is higher as in the following examples:

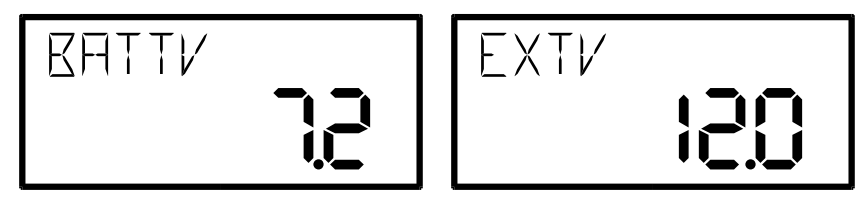

Briefly pressing the MENU key cycles the unit through the diagnostics. Pull the trigger at any time to exit Diagnostic Mode and return to Radar Mode.

#### <span id="page-16-0"></span>Operator Menu

Enter the Operator Menu from Radar Mode by briefly pressing the MENU key. Change an item's setting using the SELECT key to advance to the next setting or the RECALL key to revert to the previous setting. A section describing each menu item follows the table below. Pull the trigger at any time to save any changes and exit the menu.

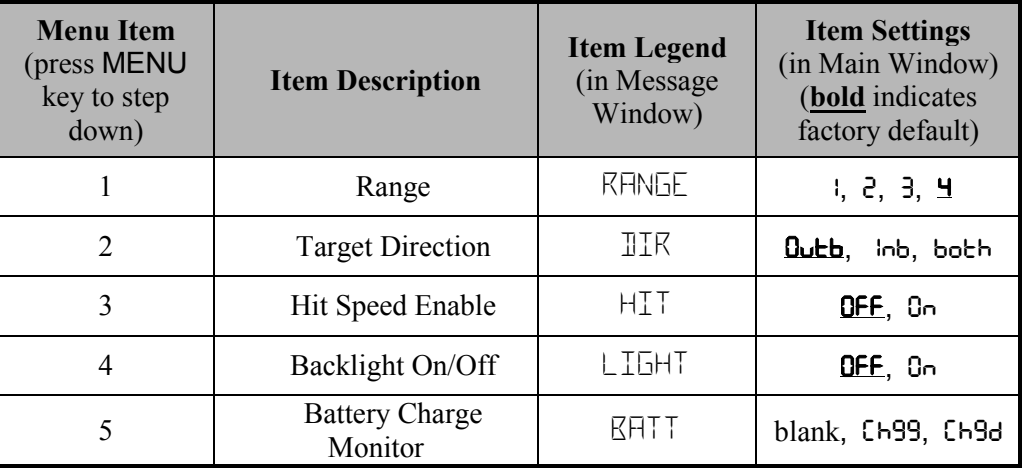

**Range:** The range setting affects the sensitivity (clocking distance and target size) of the radar.

> • 4 - Setting the range to 4 increases the gun's sensitivity and lengthens the clocking distance. It "looks" as far away as possible for

and a shear that the contract of the contract of the contract of the contract of the contract of the contract of the contract of the contract of the contract of the contract of the contract of the contract of the contract

targets and gives the gun the highest level of performance. It is also able to "see" smaller targets. This is the default setting.

- 3, 2 Setting the range to 2 or 3 sets the gun to a medium range in its clocking distance.
- 1 Setting the range to 1 decreases the gun's sensitivity and shortens its clocking distance. The range 1 setting is handy for clocking objects close to the gun and when you want to restrict the gun from "seeing" smaller objects or objects farther out in the background.

**Target Direction:** The ATS II can be configured to monitor outbound targets (Outb), inbound targets (Inb), or targets moving in either direction (both). The default setting is Inb.

For Baseball, Carnival or Tennis target types; the target direction corresponds to the direction of the pitch or serve. Hit speed is measured in the opposite direction. Hit speeds are not reported if the target direction is set for both.

**Hit Speed Enable:** This menu item is only displayed in the Operator Menu if the Target Type is set for Ball, Carnival or Tennis. It enables or disables the display of hit speeds in the Message Window. The default setting is OFF.

**Backlight On/Off:** This menu item turns on or off the display's backlight. Independent of this setting, the backlight always turns off while the unit is in the power saving sleep mode. This is usually the only indication that the ATS II has gone to sleep. The default setting is OFF.

**Battery Charge Monitor:** The last Operator Menu item is a monitor only. It does not actually configure a feature setting; it shows the status of a charging battery.

- If the ATS II is operating on battery only (with no external voltage supplied to the side connector),  $EHTT$  displays in the Message Window and the main window is blank.
- If external voltage is supplied and a battery handle is attached, the main window shows the charging status:  $[6-99]$  (charging) or  $[6-99]$ (charged).
- If external voltage is supplied but no battery handle is attached, the main window shows  $E \rightarrow H - H$  even though there is no battery. This just signifies that no charging is taking place.

### <span id="page-18-0"></span>Option Menu

Enter the Option Menu from the Operator Menu by pressing and holding the MENU key for longer than ½ second. Change an item's setting using the SELECT key to advance to the next setting or the RECALL key to revert to the previous setting. A section describing each menu item follows the table below. Pull the trigger at any time to save any changes and exit the menu.

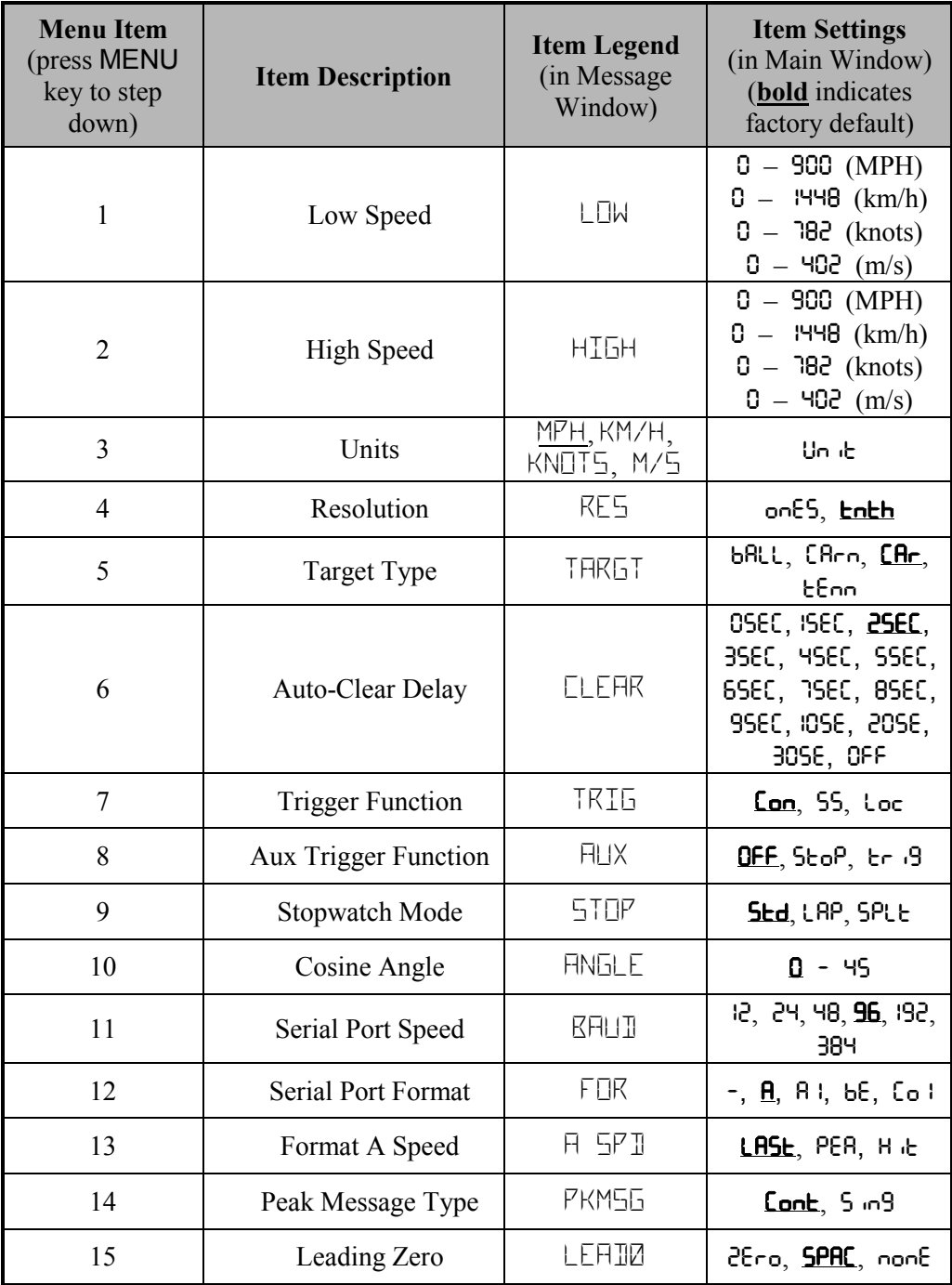

<u>analizi di seria di seria di seria di seria di seria di seria di seria di seria di seria di seria di seria di</u>

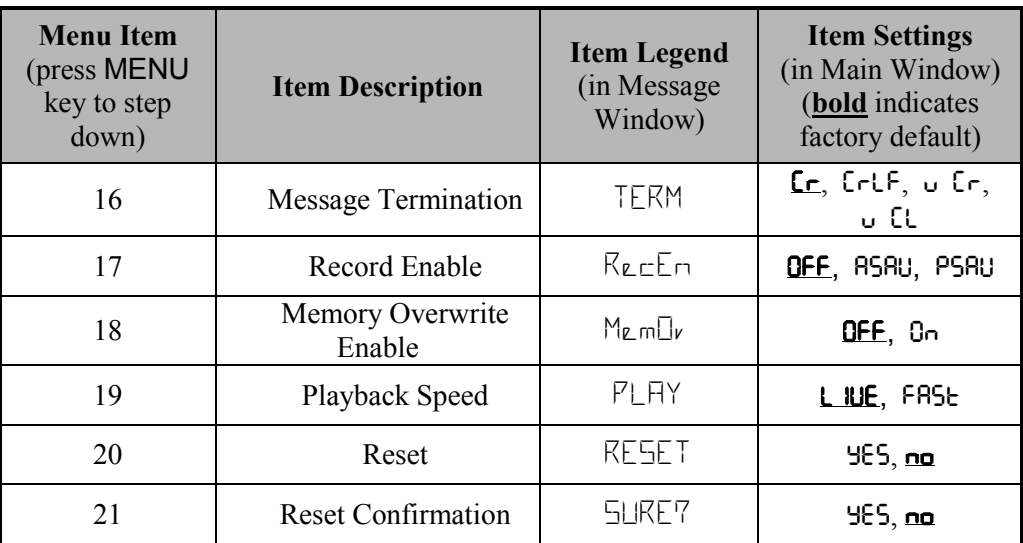

**Low Speed** and **High Speed:** The Low Speed setting is a speed value under which the radar will not report targets. Likewise the radar will not report speeds higher than the High Speed setting. These settings can be used together to define a speed range to filter out undesired targets. Due to conversions and processing methods, speeds 1 or 2 units (2 or 3 km/h) from the setting values may be reported.

The range of both settings is 0 to 900 MPH (or the equivalent speed in alternate units: 1448 km/h, 782 knots, 402 m/s). Selecting a value in such a large range would be tedious if forced to press the SELECT key (increment) or RECALL key (decrement) for each step. Get around this by pressing and holding down either key to change the setting value at an escalating rate.

When monitoring in a high speed range indoors, don't be surprised to see "speeds" generated by fluorescent lights, other electrical sources, moving/rotating objects, or vibrating objects. Because of the great sensitivity of the ATS II, indoor use will usually require a lower Range setting of 3 or 2.

Setting values for these two menu items are retained separately for each target type. Be sure to select the Target Type prior to setting the Low Speed and High Speed settings, to ensure you are setting up the correct Low and High Speed cutoffs. The default settings for each target type are defined in the Recommended Settings section.

**Units:** The available units of measure are:

- $MPH Miles$  per hour. This is the default setting.
- $KM/H Kilometers$  per hour
- $\bullet$  KNOT5 Knots
- $M/\overline{5}$  Meters per second

**Resolution:** Select on E5 to display speed in whole units, as 25 MPH. Select  $\text{Left}$  to display speed in tenths, as 25.4 MPH. This is the default setting. **Target Type:** The target types available on the ATS II are Baseball (bALL), Carnival ( $\text{C4}-\text{n}$ ), Car ( $\text{C4}-\text{i}$  is the default setting) and Tennis ( $\text{E6}-\text{n}$ ).

**Auto-Clear Delay:** The time the speed reading is held after the target is lost and before the display screen clears. The default is 2 seconds to filter out any speed dropouts. If set for OFF, the last speed displayed stays on the screen until the next speed is acquired. This delay also applies to speeds reported in messages sent out to the serial port.

When using the ATS II radar gun with the ATS II Acceleration Testing System II software program, set the Auto-Clear Delay to 0 seconds; the software will handle speed dropouts properly.

#### **Trigger Function:**

- $\epsilon$  Continuous trigger operation: Pull the trigger to turn on the transmitter and release it to turn off the transmitter. This is the default setting.
- 55 Start-Stop trigger operation: Pull and release the trigger to turn the transmitter on. Pull and release it again to turn off the transmitter.
- Loc When the transmitter is turned on using the TRANSMIT key on the rear panel, the Trigger Function setting is automatically set to Loc and the trigger becomes a lock/release key. Likewise, if the Trigger Function menu setting is changed from Con or SS to Loc, the transmitter is automatically turned on as if the TRANSMIT key had been pressed. Refer to the Locking Speeds with the Trigger section for details of locking operation.

**Aux Trigger Function:** The AUX Input pin on the 8-Pin Interface Connector can be used for stopwatch or radar trigger functions. Pulling the AUX Input pin (Pin 6) to Ground (Pin 1) activates the AUX function. The optional Stopwatch Cable (#155-2272-00) is available for these purposes.

- OFF The AUX Input pin is ignored. This is the default setting.
- StoP The AUX Input pin is used to start and stop a stopwatch which displays in the Message Window. Refer to the Stopwatch Mode setting description below for more details.
- $t 9$  The AUX Input is used as an alternate trigger input and duplicates the functions of the trigger on the gun body.

**Stopwatch Mode:** This menu item is only displayed in the Option Menu if the Aux Trigger Function is set to StoP.

The optional Stopwatch Cable (#155-2272-00) is used to control the stopwatch in any of the three modes listed here. When running, the timer takes over the Message Window during standard radar operation as shown below. Press and hold the stopwatch trigger for a full second to stop the timer and clear it from the Message Window.

- Std Standard Timer: Successive presses of the stopwatch trigger start the stopwatch at  $\Box$  $\Box$  $\Box$  $\Box$  or stop the stopwatch. This is the default setting.
- LAP Lap Timer: The first press of the stopwatch trigger starts the stopwatch at  $\Box$  $\Box$  $\Box$  $\Box$ . Each subsequent press displays the time since

the last trigger press and resets the timer, which is running in the background, to zero.

• SPLt – Split Timer: The first press of the stopwatch trigger starts the stopwatch at  $\Box$ D $\Box$  Each subsequent press of the stopwatch trigger displays the current cumulative time while the timer continues to run in the background.

When the timer display is under 10 minutes, resolution is in hundredths of seconds.

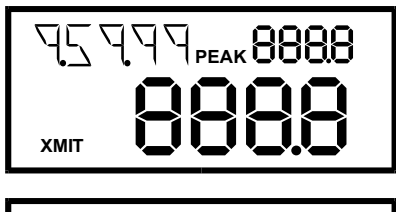

When the timer display is over 10 minutes, resolution is in tenths of seconds.

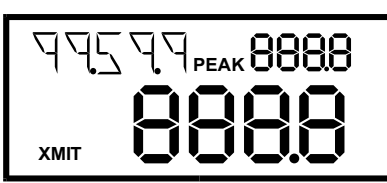

**Cosine Angle:** This setting is used to automatically correct speed readings for angle errors. It can be set in one degree increments in the range from 0 through 45 degrees. The default setting is 0 degrees. Refer to the Angle Errors section for more details.

**Serial Port Speed:** This setting configures the baud rate for data transmitted from the serial port. The available settings are 1200, 2400, 4800, 9600, 19200 and 38400. The default is 9600. Refer to the Transmitting Speed Data from the Serial Port section for more details.

**Serial Port Format:** The ATS II can transmit speed and status information out the serial port in different formats for different applications. Refer to the Transmitting Speed Data from the Serial Port section for more details on the message contents.

- "-" The "dash" setting turns the serial port off. No data is transmitted.
- $\bullet$   $\theta$  The "A" format is a simple ASCII format which reports a single speed in each message packet. An ATS II configured to stream data in this format can connect directly to any serial printer, PC or display sign, such as the **STALKER** LED Speed Sign, that receives ASCII data. This is the default setting.
- $A!$  The "A1" format is exactly like the "A" format except that a character for the thousands digit is added.
- $\bullet$  bE The "bE" format can report multiple speeds in each message (last, peak, hit) as well as configuration and status information. An ATS II configured to stream data in this format can connect directly to a **STALKER** LED Speed Sign which is configurable and intelligent enough to choose one of the speeds (last, peak or hit) to display. It is **STALKER** LED Speed Signs which can each be configured to display also possible to daisy-chain the serial output of the radar gun to three a different type of speed.

•  $Co I - The "Col" (or colon) format is an alternate ASCII format that$ reports a single speed. It matches the format of messages from legacy  $5TALKER$  sport guns.

**Format A Speed:** This menu item is only displayed in the Option Menu if the Serial Port Format is set for the A or A1 Format.

It is used to select the speed to be transmitted in the data message: the last live speed (LASt), the peak speed (PEA) or the hit speed (H $\cdot$ t). LASt is the default setting.

**Peak Message Type:** This menu item is only displayed in the Option Menu if the Serial Port Format is set for A or A1 Format **and** the Format A Speed is set for Peak.

- $\epsilon$  Continuous: the radar continually streams out A Format messages containing the peak speed at the rate of over 46 messages per second. This is the default setting.
- $\overline{5}$   $\overline{1} \overline{5}$  in  $\overline{5} \overline{5}$  ingle: the radar sends only one A Format message containing the peak speed for each acquired target. This setting could be used if the radar is connected to a printer so that each pitch's release speed is printed once.

**Leading Zero:** This menu item is only displayed in the Option Menu if the Serial Port Format is set for A, A1 or bE Format.

It defines the character used for leading zeros when speed values are transmitted out the serial port. Examples below show how one-digit, two-digit and threedigit speeds would appear on a speed sign or printout.

- $\epsilon$  2E $\epsilon$ - $\epsilon$  ASCII zeros are used for leading zero characters.
	- "500" "050" "005"
- **SPAC** ASCII spaces are used for leading zero characters. This is the default setting.
	- "500" " 50"  $"$  5"
- nonE For the A or A1 Format, leading zero characters are not transmitted, and the message length is reduced by the number of skipped zeros.

```
"500"
"50"
"5"
```
For the bE format, ASCII spaces are used for leading zeros (as above for the SPAC setting) because the bE format uses fixed length fields.

**Message Termination:** This menu item is only displayed in the Option Menu if the Serial Port Format is set for the A or A1 Format.

It defines the way each A/A1 Format message is terminated. Examples below show the ASCII string that would be sent with each setting for a 100 mile per hour speed message. The 0x0D and 0x0A nomenclature used below represents <u>ana dia kaominina dia kaominina dia kaominina dia kaominina dia kaominina dia kaominina dia kaominina dia kaomi</u>

the hexadecimal values used in serial data transmission to control a printer or display cursor position. The 0x0D character represents a "carriage return" which moves the cursor back to the first character in the current line. The 0x0A character represents a "line feed" which moves the cursor down to the next line.

•  $\epsilon$  – Each message is terminated with only a carriage return. This is the default setting.

"100(0x0D)"

•  $C - LF$  – Each message is terminated with a carriage return followed by a line feed.

"100(0x0D,0x0A)"

•  $u \in \mathbb{R}$  – Each message is terminated with the speed's unit of measure followed by a carriage return.

"100MPH(0x0D)"

 $\upsilon$  EL – Each message is terminated with the speed's unit of measure followed by a carriage return and then a line feed. "100MPH(0x0D,0x0A)"

**Record Enable:** Enables recording of live speed sequences for later playback. These recorded trials can also be uploaded to the **STALKER** Acceleration Testing System II software program for further analysis.

- $QFF Recording$  is disabled. This is the default setting.
- ASAU Automatic Save: Speeds are automatically saved as trials whenever the radar transmitter is on. Each period from the time the transmitter is turned on until it is turned off is saved as a separate trial.
- PSAV Prompted Save: Trials are recorded as above, but when the transmitter is turned off, the ATS II prompts for a response before the trial is saved. When  $5FVET$  flashes in the Message Window, press the SELECT key briefly to save the trial or pull the trigger to erase it.

**Memory Overwrite Enable:** This menu item is only displayed in the Option Menu if Record Enable is set to ASAV or PSAV.

There is enough memory in the ATS II for about an hour's worth of recorded trials. There might be a few long trials or many short ones. As more trials are recorded the available memory begins to run out. This menu setting defines the action taken when memory fills up while a trial is being recorded. If OFF, the trial is automatically aborted at that point. No more recording is possible until one or more trials are erased. This is the default setting. If On, the current trial continues to record, but it overwrites the oldest trial in memory. More old trials are lost until the recording is stopped. New trials can be recorded, but they will overwrite more of the old trials.

**Playback Speed:** When a recorded trial is played back in Replay Mode, it plays in the same amount of time the original trial took  $(L \cup E)$  is the default setting) or at a faster speed for quick review (FASt).

**Reset** and **Reset Confirmation:** Use the following steps to reset the radar to factory default settings.

- Set  $\overline{\text{REF}}$  to  $\overline{\text{SES}}$ . Now, the only two Option Menu items are RESET and SURE?.
- Set  $5LREF$  To  $45$  also, and pull the trigger to exit all menus and change all settings to factory defaults.
- To exit without forcing factory defaults, set RESET and SURE? To no and pull the trigger.

an Suitse Suitse Suitse Suitse Suitse Suitse Suitse Suitse Suitse Suitse Suitse Suitse Suitse Suitse Suitse S<br>Suitse Suitse Suitse Suitse Suitse Suitse Suitse Suitse Suitse Suitse Suitse Suitse Suitse Suitse Suitse Suits

#### <span id="page-25-1"></span><span id="page-25-0"></span>Recommended Settings

#### Settings for Vehicle Racing

Using a Low Speed cutoff of 0 allows the radar to report the instantaneous speed of a vehicle from before it begins moving for an acceleration run and until it stops completely for a braking test.

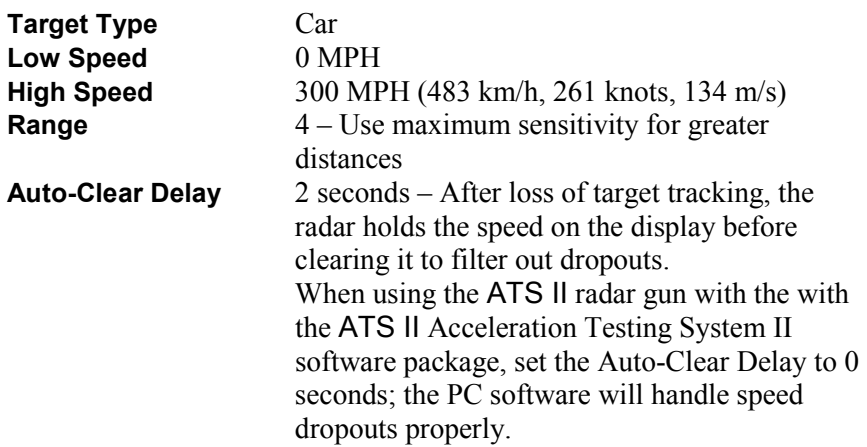

#### <span id="page-25-2"></span>Settings for Baseball Scouts

It is important that the ATS II is set correctly when measuring baseballs. Check these settings:

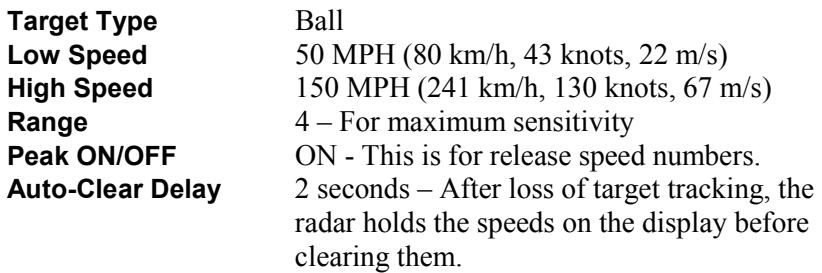

#### <span id="page-25-3"></span>Settings for Cricket

One of the biggest challenges with cricket is making sure the radar can "see" the bowled ball as the pitch is in the middle of the field far from the radar. The best results are acquired when the radar is positioned to capture as much of the ball's flight path as possible.

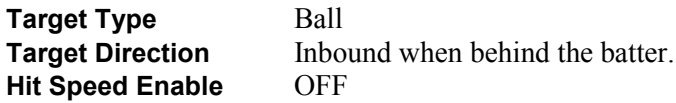

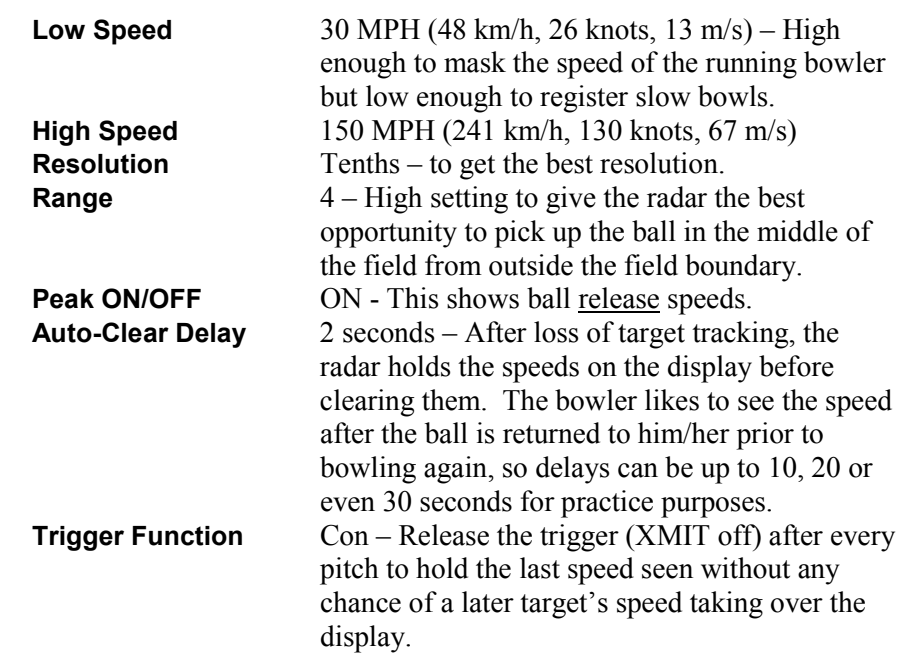

#### <span id="page-26-0"></span>Settings for Carnival Use

Experiment with the Range setting depending on what motion and what rides are around the gun.

**Target Type** Carnival<br> **Low Speed** 30 MPH

**Low Speed** 30 MPH (48 km/h, 26 knots, 13 m/s)<br> **High Speed** 150 MPH (241 km/h, 130 knots, 67 m **High Speed** 150 MPH (241 km/h, 130 knots, 67 m/s) **Range** 1 – To mask other nearby moving objects. **Peak ON/OFF** ON - To capture the highest speed of the target. **Auto-Clear Delay** 2 seconds – After loss of target tracking, the radar holds the speeds on the display before clearing them.

#### <span id="page-26-1"></span>Settings for Tennis

Using a Low Speed cutoff of 50 MPH helps to ignore targets around the court other than tennis balls.

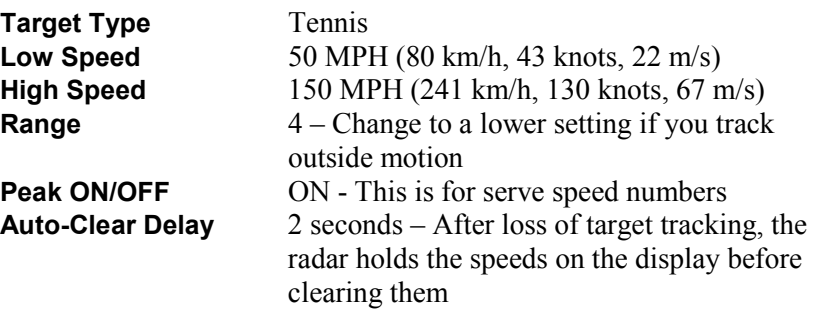

### <span id="page-27-0"></span>**Detailed Operating Instructions**

<span id="page-27-1"></span>Providing Power to the ATS II

- **Battery Handle -** The ATS II handle is a removable, rechargeable lithium ion battery. Attach the battery handle to the radar body by inserting the front tip of the handle into its mating lip on the radar body and rotating the back of the handle toward the body until seated. Next, rotate the thumb latch to engage the ramping slot in the back of the handle. When operating on battery power, the ATS II enters a low-power "sleep" mode when the transmitter is off and no keys or trigger have been pressed for 10 seconds. If the display backlight is on while operating the radar, you can tell when the unit goes to sleep because the backlight will turn off.
- **External -** To power the ATS II from an external 12VDC (nominal) source, use the optional 12VDC CIG Cable attached to the 8-Pin Interface Connector on the side of the gun. The battery handle does not need to be attached to the gun body when running under external power. If it is attached, the 12VDC CIG Cable also charges the battery handle while it is supplying power to the radar. The unit does not enter sleep mode as long as external power is connected.

#### <span id="page-27-2"></span>Turning the Transmitter ON and OFF

The radar transmitter must be turned ON to measure speed. There are two ways to transmit: 1) Press the trigger, or 2) press the TRANSMIT key.

- **Trigger Transmit** Squeeze and hold the trigger in to transmit. In the Continuous trigger mode (default) when the trigger is released, the transmitter turns off and any current readings are left on the screen. Since the transmitter draws most of the power, trigger operation helps to save battery life. Other trigger modes are explained in the Option Menu section.
- **TRANSMIT Key** The silver TRANSMIT key on the rear panel toggles the transmitter ON and OFF. Each time you press this key, it switches between transmit and hold. Using this key to turn on the transmitter allows the gun to continually operate automatically, without the need to press the trigger.

#### **NOTE:**

\* When the gun **IS NOT** transmitting, the XMIT icon is off and the target type displays in the message window. If speeds are present when the transmitter is turned off,

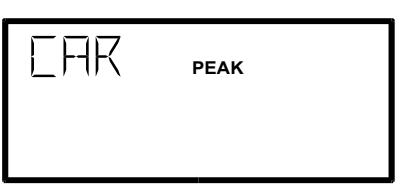

they will remain on the screen showing the last speeds registered. Turn the transmitter on again to clear the speed windows and acquire a new target.

\* When the gun **IS** transmitting, the XMIT icon is on and the unit of measure displays in the message window.

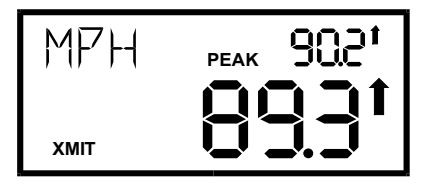

#### <span id="page-28-0"></span>Recording Speed Trials

Speed trials are recorded into non-volatile memory in the ATS II. This means that the stored data will not be lost when the gun is turned off. Trials recorded at an event may be replayed at that time as well as days later when they might be uploaded to the **STALKER** Acceleration Testing System II software program for detailed analysis. Recordings are saved in the gun until they are erased or overwritten.

To enable the recording of trials, set the Record Enable item in the Option Menu to ASAV or PSAV. A new trial then starts each time the transmitter is turned on. When it is turned off, the trial is either saved automatically (BSBU) or when the user responds to a prompt (PSRU). When the  $\overline{HVE7}$  prompt flashes in the Message Window, press the SELECT key briefly to save the trial or pull the trigger to erase it. The STORE icon is on while a trial is being stored to memory.

The internal memory of the ATS II is large enough to hold about an hour of recorded trials. As trials are saved, more and more memory space is used until the current trial fills it up. The Memory Overwrite Enable setting in the Option Menu controls what happens at this point. If it is set to OFF, the trial is automatically terminated and recording stops. If set to On however, the trial continues to record, but it overwrites the oldest trial(s) in memory. The old trials are completely lost, so only use the On setting if the new recordings are more important than the old.

#### <span id="page-28-1"></span>Replaying Speed Trials

Recorded trials can be played back in Replay Mode. Press the RECALL key while in Radar Mode to enter Replay Mode. Pull the trigger at any time in Replay Mode to return to Radar Mode.

On entry into Replay Mode, the Replay Home Screen is displayed. The Message Window displays  $TRIHL$ , and the number of the last recorded trial displays in the upper right window. The length (in seconds) of that trial displays in the main window. In the top example, there are five trials in the gun, and the fifth trial is 23 seconds in length. If no trials are stored in the gun, the home screen shows zero trials with duration of zero seconds.

Pressing the SELECT key steps through each trial and shows its duration. After the last trial is displayed in this cycle, pressing the SELECT key again shows the cumulative duration for all of the saved trials. The next SELECT key press starts the cycle over with the first stored trial.

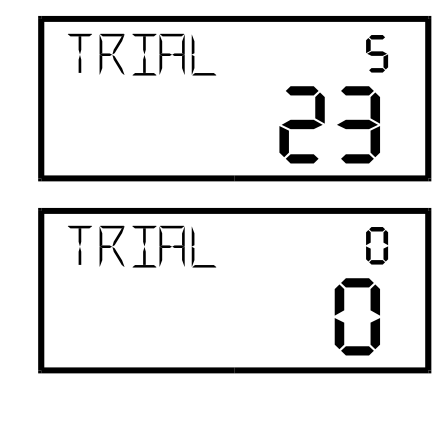

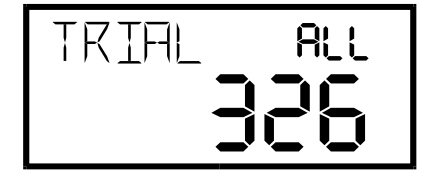

<u>ana ara</u>

To find out how much time is remaining in memory for more trials, press the RECALL key while any  $TRIHL$  home screen is showing. The available number of seconds is displayed. The memory in the ATS II has space for about 3600 seconds (an hour) of

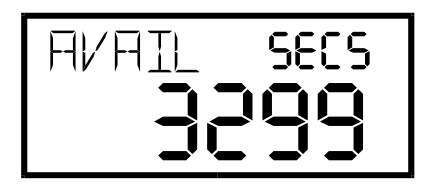

cumulative trial time. Simply press the RECALL key again to return to the TRIAL home screen.

To replay a trial from memory, press the SELECT key until the desired trial's home screen is displayed. Then press the TRANSMIT key to start playback. The recorded speeds play back in the main window exactly as when they were

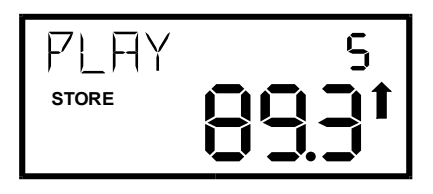

recorded. The STORE icon is on but the XMIT icon is not. The playback stops at the end of the trial, and the home screen for that trial is displayed again. Playback may be aborted at any time by pressing the TRANSMIT key while a trial is playing. The Playback Speed can be set in the Option Menu for  $L \cup E$ speed (the default setting) or for FASt speed to review a trial quickly.

Replaying trials not only displays that trial's speeds on the display, but the speeds are also streamed out the gun's serial port at the same time. When the ATS II is connected to a PC running the **STALKER** Acceleration Testing System II software, this replay feature may be used to manually upload a trial to the PC for in-depth analysis. This PC software is also capable of polling the gun for trials and automatically uploading them.

#### <span id="page-29-0"></span>Erasing Speed Trials

As discussed above, the ATS II has about an hour's worth of memory for recorded trials. When that memory fills, trials may be erased from the gun to make room for new ones. Erasing is a two-step process to ensure trials are not lost inadvertently.

The first step is to flag trials for deletion. While the unwanted trial's home screen is displayed, press the MENU key to show the delete prompt screen at right. Press the SELECT key briefly to choose between no

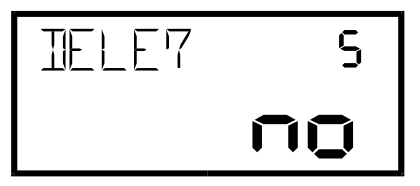

(keep the trial) and yES (flag it for deletion). Press the MENU key or the RECALL key to return to the trial's home screen. If entering the delete prompt screen from the "all trials" home screen, all of the recorded trials will be affected by the yES/no choice.

The second step in erasing trials is the packing step. The trials are stored in the gun's memory in sequential order. So each trial that is removed leaves an open space in memory. The packing function closes up those spaces so that the remaining trials are once again stored consecutively to make the most efficient

use of the memory. This function is much like the defrag utility on PCs. It is important to note that the remaining trials are renumbered after packing. The trial numbers on the home screens are not associated with a particular stored trial so that they stay associated with the same trial after packing. Instead, the trial numbers identify the first trial, second trial...

The packing function is initiated from any of the Replay home screens and affects all of the trials flagged for deletion. To start the process, press the PEAK key to show the PACK? prompt.

Press the PEAK key again to show the SURE? prompt for confirmation. At any time up to this point, the packing process can be aborted by pressing the RECALL key to go back to the home screen.

Press the PEAK key one last time to finally begin the process and display the packing status.

At normal completion of the packing process, the status shows as donE, and the display reverts to the Replay home screen after a two second delay. Press the PEAK or RECALL key to skip over this two second delay.

At any time while packing is in progress, press the PEAK or RECALL key to halt the process. The HALt screen displays for two seconds before reverting to the Replay home screen. As above, this delay can be skipped

by pressing the PEAK or RECALL key. Halting the packing process in this way may cause some trials to be lost. The packing process starts with the first trial and proceeds sequentially through memory moving later trials up into the space made available by removed trials. If the packing process is halted, later trials that have not been moved into the new consecutive list are lost. Only the trials in the new consecutive list will be available.

If the ATS II is connected to a PC running the **STALKER** Acceleration Testing System II software, the flagging for deletion and packing processes may also be initiated remotely from the PC to erase trials.

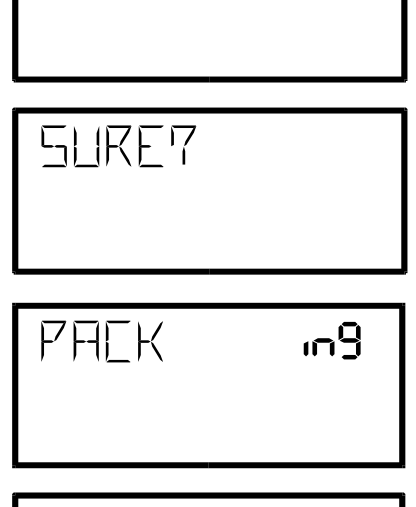

**PALK7** 

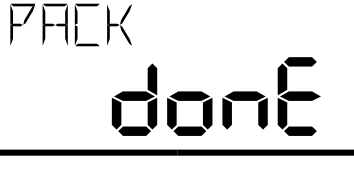

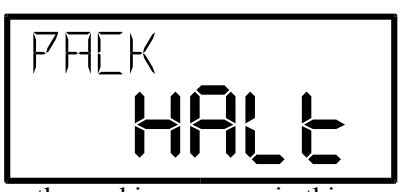

#### <span id="page-31-0"></span>Displaying Peak Speeds

Use the PEAK key to turn on and off the display of the peak speed of targets. For example, **tracking a vehicle** in Car mode, the peak speed is the highest speed attained as the vehicle speeds up and slows down.

When Peak mode is OFF, the PEAK icon is off. The live, changing vehicle speed shows in the main window, and the upper right window is blank.

When Peak mode is ON, the PEAK icon appears on the display and the highest speed attained displays in the upper right window. The live vehicle speed displays in the main window.

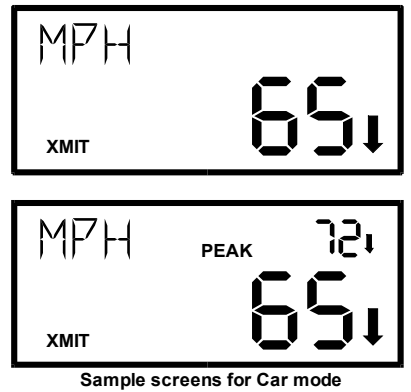

When **tracking a baseball pitch**, the peak speed is the same as the release speed since a ball only slows down after it is thrown.

When Peak mode is OFF, the PEAK icon is off. The live, changing ball speed shows in the upper right window, and the main window is blank.

When Peak mode is ON, the PEAK icon appears on the display and the highest speed for each ball displays in the main window. The ball's roll-down speed displays in the

MPH 821 **XMIT** 89 **MPH** PEAK **82 XMIT**

**Screens for Ball, Carnival, Tennis modes**

#### <span id="page-31-1"></span>Displaying Highest Peak Speed

upper right window.

Not only can you monitor the peak speed for each target, the ATS II also remembers the highest peak speed it has seen since it was turned on. Press and hold the RECALL key for longer than ½ second to display the Highest Peak Speed. The STORE icon turns on, and  $MRX$  flashes in the message window during this time.

To clear the highest peak speed from the display, press and hold the RECALL key again or simply pull and release the trigger.

#### <span id="page-31-2"></span>Displaying Hit Speeds

With its direction sensing capabilities, the ATS II can tell the difference between approaching (pitch) and receding (hit) targets. When enabled in the Operator Menu, any acquired hit speed is displayed in the upper left message window. When measuring hit balls, testing has shown that placing the radar approximately 30 feet behind the plate yields the best results. Remember that hit balls will fly away from the radar in a wide range of angles. The speed of a line drive to

center field will display more accurately then a hit toward first or third base which will have a large angle error.

#### <span id="page-32-0"></span>Locking Speeds with the Trigger

The trigger serves two functions. It can control the transmitter, or it can be used to lock displayed speeds.

When the gun is placed into continuous transmit mode using the silver TRANSMIT key or if the Trigger Option is set for Loc (lock), the trigger does not affect the transmitter. Instead, press the trigger to lock the currently displayed speed(s).  $LIEK$  flashes in the left message window. Press the trigger a second time to release the locked speed. This function is useful if the operator needs to manually lock a speed at an exact moment in time such as when a vehicle crosses the finish line**.** 

When the target type is set for Car and Peak mode is off, the main window displays the live vehicle speed, and the locked speed will appear in the upper right window. After locking a speed, the live speed continues to update in real time while the locked speed is frozen (Track-Through-Lock). In the example shown, the target was traveling at

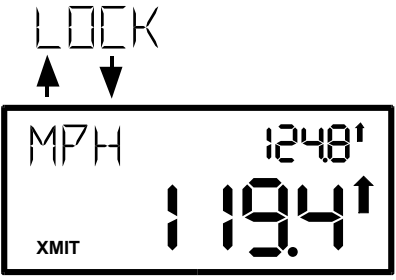

124.8 MPH when the trigger was pressed to lock its speed. After the lock, the target has slowed to 119.4 MPH.

If Peak mode is on, the live speed and the peak speed just freeze in their respective windows. Live speed cannot be tracked after locking when Peak mode is on.

When the target type is set for Baseball, Carnival or Tennis and Peak mode is off, the locked live speed will move to and freeze in the main window while the live speed can continue to be tracked in the upper right speed window. If Peak mode is on, the live speed and the peak speed just freeze in their respective windows. Live speed cannot be tracked after locking when Peak mode is on.

#### <span id="page-32-1"></span>Transmitting Speed Data from the Serial Port

The radar measures speed data at a rate of over 46 readings per second, and it sends speed data messages out its serial port at that same rate. The messages are streamed out when the radar transmitter is on; no data is sent when the radar is in hold. Refer to the following Option Menu settings which are available to configure the data streaming features: Serial Port Speed, Serial Port Format, Format A Speed, Leading Zero, Message Termination and Peak Message Type. The messages are sent out both the RS-232 and the RS-485 data streams.

The optional RS-232 Serial Cable (#155-2284-00) or Y Cable (#155-2278-00) is required for data communications between the 8-Pin Interface Connector on the side of the gun body and speed signs, computers, printers and other electronic

and a shirt of the contract of the contract of the contract of the contract of the contract of the contract of

devices. If a 9-pin D serial extender cable is required, use a standard (straightthrough) computer cable, NOT a null-modem cable which crosses the transmit and receive signals.

The serial port configuration on the radar is fixed at 8 data bits, no parity and 1 stop bit; so the user must ensure that his receiving device is also configured for those values. The serial port baud rate on the radar is configurable in the range from 1200 through 38400 with a default setting of 9600 baud.

The message contents of the available Serial Port Formats are defined below. An A or A1 Format message is very simple and contains only a single speed value: either last speed, peak speed or hit speed. To ensure that each message in this format is sent out before time to start the next one, the Serial Port Speed should be set for 9600 or higher.

A bE Format message can contain from one to three speed values as well as configuration and status information. If the bE Format message is reporting one speed, the Serial Port Speed should be set for 19200 or higher. For a bE Format message reporting two or three speeds, the Serial Port Speed should be increased to 38400.

A Col Format message also contains only a single speed value: the peak speed if peak speeds are enabled or the last/live speed if not. New messages are sent whenever the speed changes (up to 25 messages per second) and/or every 1/3 second if the speed remains the same.

#### <span id="page-33-0"></span>A Format

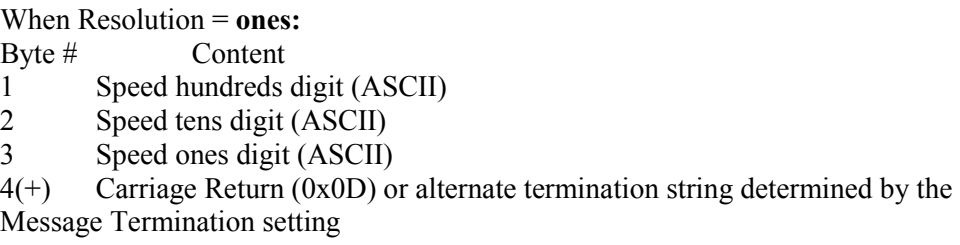

When Resolution = **tenths:**

Byte # Content

1 Speed hundreds digit (ASCII)<br>2 Speed tens digit (ASCII)

- Speed tens digit (ASCII)
- 3 Speed ones digit (ASCII)
- 4 Decimal Point (0x2E)
- 5 Speed tenths digit (ASCII)

 $6(+)$  Carriage Return (0x0D) or alternate termination string determined by the Message Termination setting

#### <span id="page-34-0"></span>A1 Format

When Resolution = **ones:**<br>Byte # Content

**Content** 

- 1 Speed thousands digit (ASCII)
- 2 Speed hundreds digit (ASCII)
- 3 Speed tens digit (ASCII)
- 4 Speed ones digit (ASCII)

 $5(+)$  Carriage Return (0x0D) or alternate termination string determined by the Message Termination setting

#### When Resolution = **tenths:**

Byte # Content<br>1 Speed thousands

- 1 Speed thousands digit (ASCII)<br>2 Speed hundreds digit (ASCII)
- Speed hundreds digit (ASCII)
- 3 Speed tens digit (ASCII)
- 4 Speed ones digit (ASCII)<br>5 Decimal Point ( $0x2E$ )
- $5$  Decimal Point (0x2E)<br>6 Speed tenths digit (AS
- Speed tenths digit (ASCII)

 $7(+)$  Carriage Return (0x0D) or alternate termination string determined by the Message Termination setting

#### <span id="page-34-1"></span>bE Format

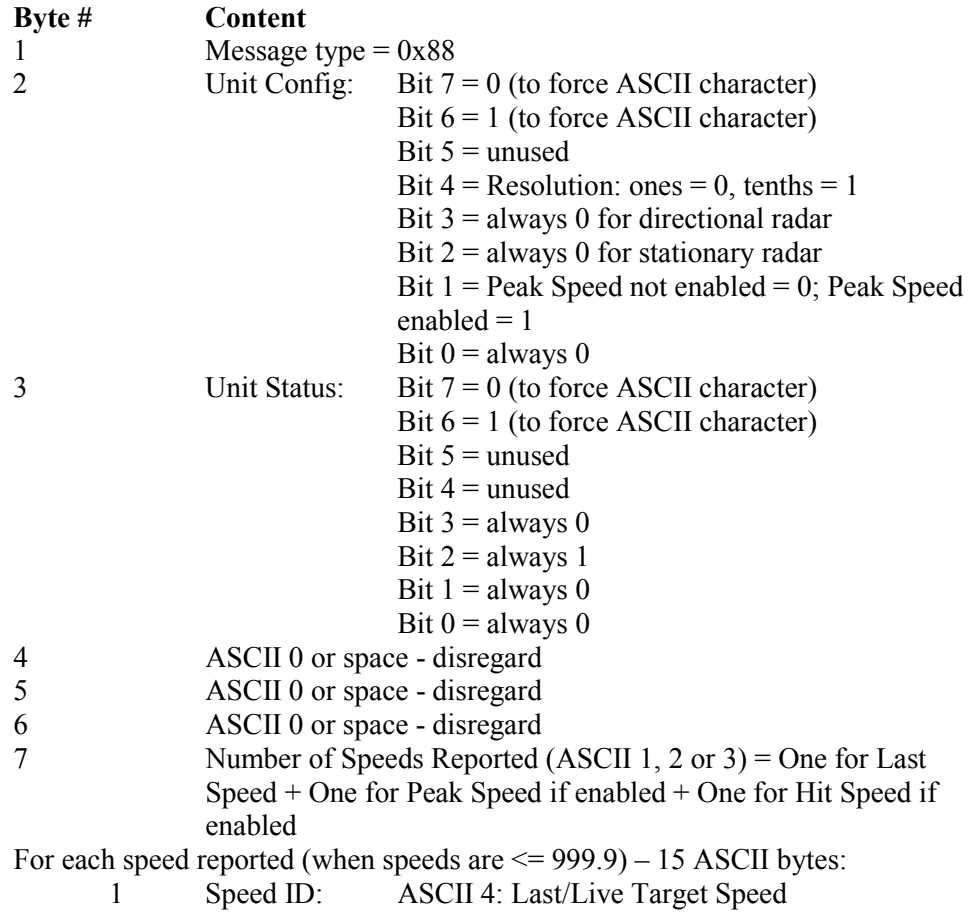

**STALKER ATS II Owner's Manual** 

<u>a shekara ta 1990 yil ashekara ta 1990 yil ashekara ta 1990 yil ashekara ta 1990 yil ashekara ta 1990 yil ash</u>

Secondary – Locked Speed ASCII 5: Peak Speed Secondary – Highest Peak Speed ASCII 6: Hit Speed Secondary - none 2 Zone Status: Bit  $7 = 0$  (to force ASCII character) Bit  $6 = 1$  (to force ASCII character) Bit  $5 =$  always 0 Bit  $4 =$  always 0 Bit  $3 =$  always 0 Bit  $2 =$  always 0 Bit 1 = Target Speed Direction (1 = inbound,  $0 =$ outbound) Bit  $0 =$  Transmit = 1, Hold = 0 3 Primary speed hundreds digit (ASCII) 4 Primary speed tens digit (ASCII) 5 Primary speed ones digit (ASCII) 6 Primary speed tenths digit (ASCII) 7 Secondary speed hundreds digit (ASCII space) 8 Secondary speed tens digit (ASCII space) 9 Secondary speed ones digit (ASCII space) 10 Secondary speed tenths digit (ASCII space) 11 Reserved (ASCII space) 12 Reserved (ASCII space) 13 Reserved (ASCII space) 14 Reserved (ASCII space) 15 Reserved (ASCII space) For each Speed ID reported (when speeds are > 999.9) – 15 ASCII bytes: 1 Speed ID: ASCII 7: Primary – Last/Live Target Speed Secondary – Locked Speed ASCII 8: Primary – Peak Speed Secondary – Highest Peak Speed ASCII 9: Primary – Hit Speed Secondary - none 2 Zone Status: Bit  $7 = 0$  (to force ASCII character) Bit  $6 = 1$  (to force ASCII character) Bit  $5 =$  always 0 Bit  $4 =$  always 0 Bit  $3 =$  always 0 Bit  $2 =$  always 0 Bit  $1 =$  Target Speed Direction (1 = inbound, 0 = outbound) Bit  $0 =$  Transmit = 1, Hold = 0 3 Primary speed thousands digit (ASCII) 4 Primary speed hundreds digit (ASCII) 5 Primary speed tens digit (ASCII) 6 Primary speed ones digit (ASCII) 7 Primary speed tenths digit (ASCII) 8 Secondary speed thousands digit (ASCII space) 9 Secondary speed hundreds digit (ASCII space) 10 Secondary speed tens digit (ASCII space)

- 11 Secondary speed ones digit (ASCII space)<br>12 Secondary speed tenths digit (ASCII space
- Secondary speed tenths digit (ASCII space)
- 13 Reserved (ASCII space)
- 14 Reserved (ASCII space)
- 15 Reserved (ASCII space)

Last Byte ASCII Carriage Return =  $0x0D$ 

### <span id="page-36-0"></span>Col Format

When Resolution = **ones:**<br>Byte # Content

**Content** 

- 1 Speed hundreds digit (ASCII)<br>2 Speed tens digit (ASCII)
- 2 Speed tens digit (ASCII)<br>3 Speed ones digit (ASCII)
- Speed ones digit (ASCII)
- 4 ASCII Colon =  $0x3A$ <br>5 Carriage Return (0x0D)
- Carriage Return (0x0D)

#### When Resolution = **tenths:**

- Byte # Content<br>1 Speed hundreds
- 1 Speed hundreds digit (ASCII)<br>2 Speed tens digit (ASCII)
- Speed tens digit (ASCII)
- 3 Speed ones digit (ASCII)<br>4 Speed tenths digit (ASCII
- 4 Speed tenths digit  $(ASCII)$ <br>5 Carriage Return  $(0x0D)$
- Carriage Return (0x0D)

<u>and and a shear that the same of the same of the same of the same of the same of the same of the same of the same of the same of the same of the same of the same of the same of the same of the same of the same of the same</u>

### <span id="page-37-0"></span>**Battery Information**

The ATS II uses a rechargeable Lithium Ion battery handle. Attach the battery handle to the radar body by inserting the front tip of the handle into its mating lip on the radar body and rotating the back of the handle toward the body until seated. Next, rotate the thumb latch to engage the ramping slot in the back of the handle.

The battery handle is not shipped fully charged. Charge it for three hours before initial use to ensure a good charge.

#### <span id="page-37-1"></span>Operational Time using the Battery Handle

The ATS II draws the most current when it is transmitting, so the run time depends upon how often the radar transmitter is on. The ATS II also has a sleep mode to conserve battery life when it is not being operated. When operating on battery power, the sleep mode is automatically initiated after 10 seconds of inactivity when the transmitter is off. Squeezing the trigger or pressing any key immediately "wakes" the gun and brings it back into operation.

Continuous Transmitting Typical Trigger Operation 11-13 Hours

**Type of Operation High Capacity 3700 mAh Battery** Part Number 200-0819-00

#### <span id="page-37-2"></span>Low Battery Warning

The **LO BAT** icon blinks when the battery runs low. The ATS II operates for a short time after this. Operation is disabled when the battery voltage falls to an extremely low level. LoV displays in the large main window in this case. Now is the time to recharge or change the battery handle.

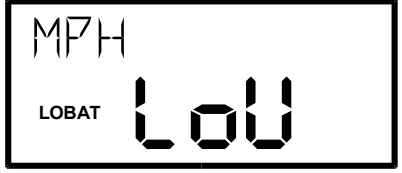

#### <span id="page-37-3"></span>Charging the Battery Handle

The battery handle may be charged while attached to the gun body or when it is removed.

While attached to the gun, it may be charged from 90-250VAC house current or from 12VDC (nominal) power using a CIG plug. The battery handle charges whether the gun is turned on or not.

Charge with the 200-0842-00 Battery Wall Charger Cable set:

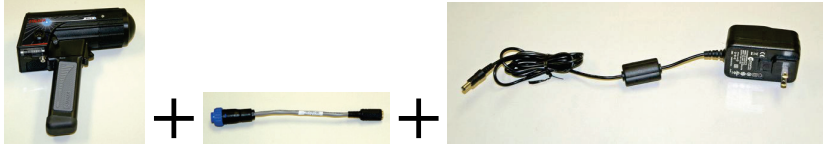

Or charge from a 12VDC (nominal) source with the 155-2232-00 12VDC CIG Cable:

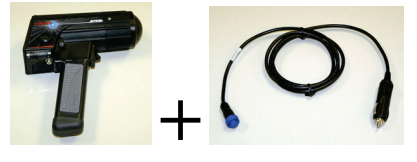

A battery charge monitor is available as the last item in the Operator Menu and indicates status: charging  $(5-99)$ , charged  $(5-99)$  or no external voltage present (blank). If external voltage is supplied but no battery handle is attached, the main window shows Lh<sup>9</sup>d even though there is no battery. This just signifies that no charging is taking place.

When the battery handle is removed from the PRO II body, use the optional Battery Handle Charger (200-0839-00) to charge it. Power the charger from 90- 250VAC house current:

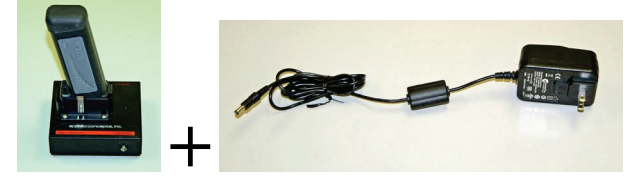

Or power it from a (nominal) 12 VDC electrical system using the 015-0182-00 12VDC Power Cable:

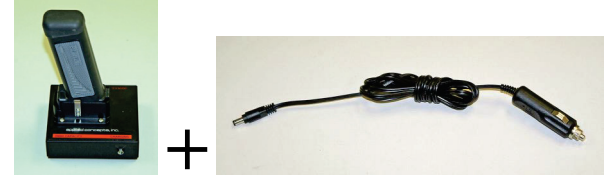

Since the charger monitors the battery temperature to prevent damage to the battery, the battery must not be hot or cold while charging. Install a battery on the charger by inserting it into the mating battery connector in a manner similar to attaching it to the radar body. The charging cycle will automatically start when the battery is connected, and the green indicator should glow indicating that the battery is being quick charged. Quick charging should take about 3 hours to complete. After quick charging is complete, the green indicator will extinguish. For longest battery life and best service, batteries should only be

charged in an environment where the temperature is between 0°C and 40°C (32°F and 104°F).

**NOTE:** The charger senses battery temperature to prevent damage to the battery. As a result, it may refuse to charge a battery that is too hot or cold. If this occurs, allowing the battery to stabilize in a room temperature environment for a few minutes should correct the problem.

**NOTE:** Battery performance and longevity will be greatly reduced if it is exposed to temperatures over 125°F.

**NOTE:** Batteries do NOT need to be fully discharged prior to charging. The battery will last longer if recharged frequently.

#### <span id="page-39-0"></span>Auto-Shutdown Feature

The ATS II has a 30 minute timeout auto-shutdown feature. After 30 minutes in sleep mode, the ATS II automatically shuts off.

#### <span id="page-39-1"></span>How to Save Battery Life

Since the transmitter has the highest current draw, turn it off whenever you are not taking readings.

If you use the trigger to start and stop transmitting, it's easy to save battery life. If you tripod mount the gun, (and use the silver TRANSMIT key to transmit) then turn the transmitter off between sessions.

### <span id="page-40-0"></span>**Angle Errors**

The most common mistake made with radar guns is trying to clock targets at angles.

All radar guns work on the Doppler principle and return the most accurate readings when clocking objects moving directly toward or away from the gun. Clocking at an angle results in angle error, and the gun displays a speed that is LOWER than the actual speed.

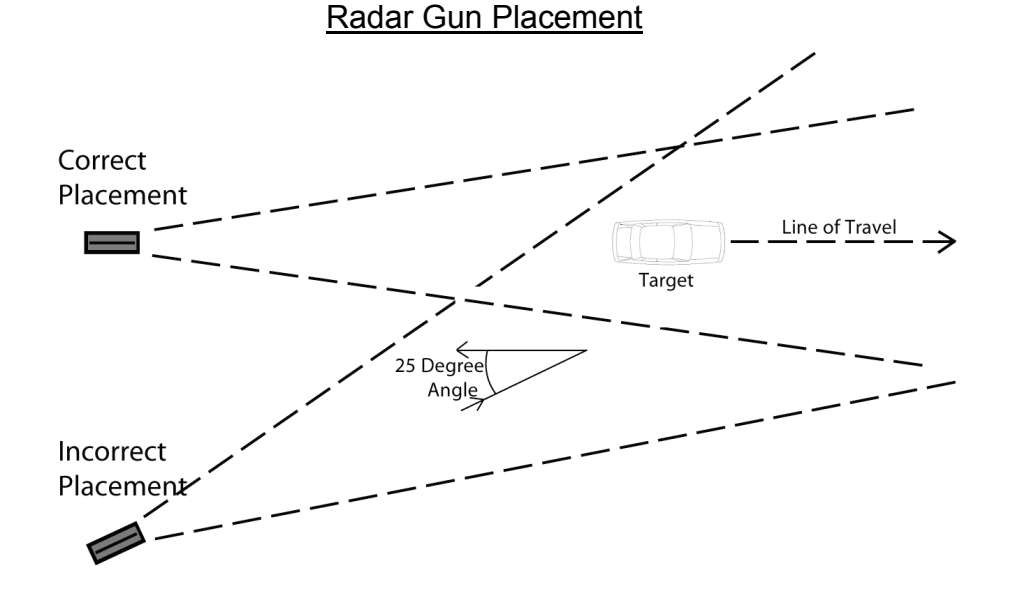

At slight angles the error is very small; however at larger angles, the error becomes substantial as the table below shows.

#### Cosine Angle Error Chart

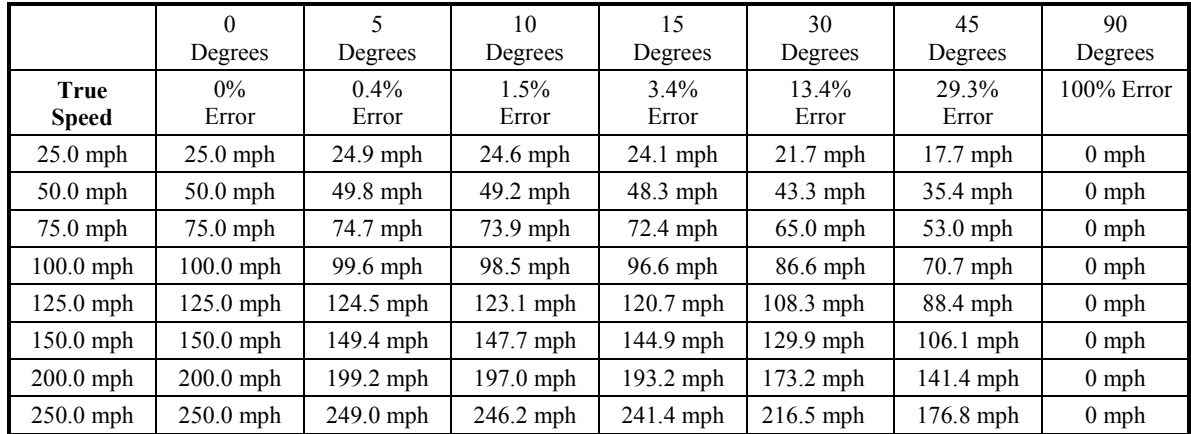

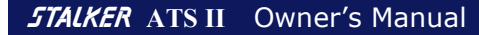

#### <span id="page-41-0"></span>Calculating Angle Errors

If you know the angle at which you are clocking, you can manually calculate the actual speed by taking the radar reading and dividing by the cosine of the angle.

For example: if you are clocking at 30 degrees and the gun displays 129.9 MPH, divide 129.9 by the cosine of 30 degrees (0.866) to get a true speed of 150.0 MPH.

#### <span id="page-41-1"></span>Compensating for Angle Errors

You can configure the ATS II to compensate for angle error by changing the Cosine Angle setting in the Option Menu. In the above example, if the Cosine Angle setting is 30, the gun will display 150.0 MPH, and no manual calculations are necessary. The accuracy of the corrected speed is directly dependent on the accuracy of the estimated angle error that you have set using the Option Menu.

### <span id="page-41-2"></span>**Interference Problems**

#### <span id="page-41-3"></span>Interference Frequencies

The **STALKER** ATS II radar transmits at a frequency of 34.7 GHz (34,700,000,000 Hz) using a Ka-Band Transmitter. The receiver is designed to read the Doppler frequency (the change in frequency) which is much lower and lies between 100 Hz and 83,000 Hz. There are very few devices other than another radar gun that could cause interference in a radar gun's transmission frequency range. However, there are a number of devices that could interfere with a radar gun in the receiver's frequency range.

#### <span id="page-41-4"></span>What Does Interference Do?

Interference can cause a radar gun to read random readings, or make it harder for the radar gun to "see" the intended target.

Random readings are an obvious sign that there is interference. However, a loss of sensitivity can be subtle. A common situation occurs when a large number of professional baseball scouts operate many radar guns in close proximity.

A loss of sensitivity can cause the radar gun to be unable to "see" far enough away to get the ball speed right when it leaves the pitchers hand. Then, as the ball gets closer to the plate, the radar is able to get a reading, but only after the ball has slowed down. The result: the peak speed registers lower than the actual release speed.

#### <span id="page-42-0"></span>Sources of Interference

There are two main sources that can cause ghost (random) readings in radar guns: electrical devices and objects that move or vibrate.

**Electrical sources** include television monitors, fluorescent lights, cellular phones, computers, some radio transmitters, and power transformers.

**Moving or vibrating objects** include ventilation fans, motors, and blowing debris that can produce a nearly constant speed reading.

#### <span id="page-42-1"></span>Ways to Eliminate Interference

If you are experiencing erroneous readings, try these solutions: Change your position to affect where the gun is aimed. Lower the sensitivity by changing the Range in the Operator Menu to a lower setting. If the erroneous readings are at low speeds (often interference from nearby

motors) change the Low Speed setting in the Option Menu to a setting with a higher cutoff to completely eliminate all readings below the set speed. Likewise if the erroneous readings are at high speeds, change the High Speed setting to a lower cutoff.

#### <span id="page-42-2"></span>FCC Requirements

The Federal Communications Commission requires that all transmitting equipment carry a Grant of Type Acceptance. The **STALKER** ATS II is Type Accepted by the FCC under Type Acceptance number IBQACMI002. The FCC also requires that an operating license be obtained by the user of the equipment.

an di Salam Barat Barat Barat Barat Barat Barat Barat Barat Barat Barat Barat Barat Barat Barat Barat Barat B

### <span id="page-43-0"></span>**ATS II Accessories**

The **STALKER** ATS II radar gun has a host of optional accessories. For current pricing and availability, contact sales at **1-888-STALKER.**

- **200-0819-00 High Capacity Li-Ion (3700 mAh) Battery Handle**
- **155-2232-00 12VDC CIG Cable** Connects to the 8-Pin Interface Connector on the ATS II and plugs into a cigarette lighter receptacle. Provides external power to the gun for operation and/or battery charging.
- **200-0842-00 Battery Wall Charger Cable** Allows charging of a battery handle (from 90-250VAC Power) while it is attached to the gun.
- **200-0839-00 High Capacity Battery Handle Charger** Allows charging of a battery handle (from 90-250VAC Power) while it is not attached to the gun.
- **015-0182-00 12VDC Power Cable** Used with 200-0839-00 Battery Handle Charger to allow charging of a battery handle (from a 12V CIG receptacle) while it is not attached to the gun.
- **155-2272-00 Stopwatch Cable** A 4 foot cable with a momentary switch that connects to the 8-Pin Interface Connector.
- **155-2284-00 RS-232 Serial Cable** Connects to the 8-Pin Interface Connector and plugs into a standard 9-Pin D Connector on a PC or other electronic device for RS-232 data output.
- **155-2278-00 Y Cable** Combines the functions of the 12VDC CIG Cable and the RS-232 Serial Cable. One end connects to the 8-Pin Interface Connector. The other is split into a "Y" with two connectors: one ends in a Cig Plug for power, and the other ends in a 9-Pin D connector for communications with an electronic device.
- **200-0778-00** or **200-0779-00 LED Speed Sign** Displays speeds streamed out of the ATS II serial port. The RS-232 Serial Cable or the Y Cable connects the radar gun directly to the speed sign.
- **200-0804-00 Tripod Mount** Attaches to the radar gun body and mounts to any tripod that uses a standard 1/4-20 mounting screw.

Standard cables listed above are available to connect the gun to external power, to a speed display sign or for other interfaces.

If a user desires to make a custom cable, a mating connector for the gun's 8-pin interface connector is available from **STALKER** Radar or the connector manufacturer as follows:

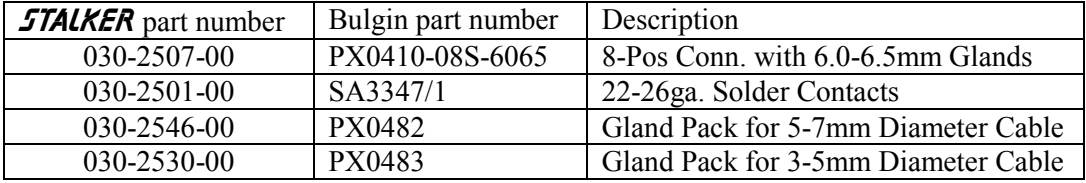

### <span id="page-44-0"></span>**Service Information**

#### <span id="page-44-1"></span>A Check List Before Servicing the ATS II Radar

**Check the Settings** - If you are having a problem with your ATS II, first make sure that the settings are correct for your application. Read the Radar Configuration section. Call Customer Service at 1-877-STALKER if you need help with this.

**Check the Battery** - If the ATS II does not turn on, the problem is usually with the battery handle. Try charging the battery handle. If it still does not turn on, you could use the Battery Voltage Monitor Diagnostic described in the Diagnostic Mode section to see if the batteries are producing at least 7.2 volts. You may need to order new batteries.

**Call Customer Service** - If the problem is not rectified with these steps, call Customer Service at 1- 877-STALKER for help. A service representative will determine if the gun needs to be sent to the factory.

#### **Factory Service Center Address**

Applied Concepts, Inc. Attn. Repair Department 855 East Collins Blvd. Richardson, TX 75081 1-877-STALKER Toll Free Phone: (972) 801-4807 Fax: (972) 398-3781

#### <span id="page-44-2"></span>Warranty Information

The ATS II radar is covered for One (1) Full Year, Parts and Labor, against defects in workmanship, parts, or materials, and is guaranteed to operate within specifications for that period.

**STALKER** Radar will repair or replace, at their option, any component or system found to be defective. The customer is responsible for shipping the defective product to the factory (freight prepaid), and **STALKER** Radar will pay for the return shipping via UPS ground service back to the customer. Any expedited air shipping charges are to be paid by the customer.

This full warranty does not cover damage due to dropping, water, salt, improper voltage, fire, attempted repairs or modifications by an unauthorized service agent, or any other unusual treatment.

<u>a shekara ta 1990 yil ashekara ta 1990 yil ashekara ta 1990 yil ashekara ta 1990 yil ashekara ta 1990 yil ash</u>

# **STALKER ATS II**

### <span id="page-45-0"></span>**Specifications**

#### PERFORMANCE SPECIFICATIONS

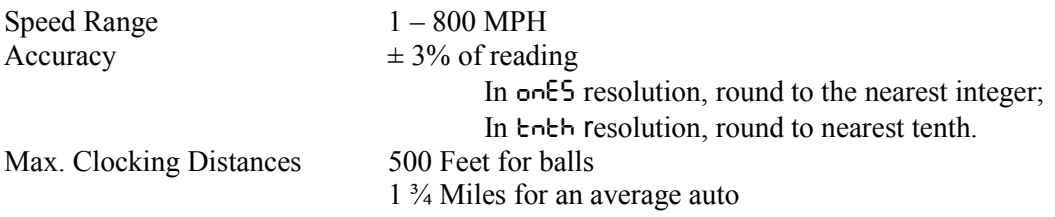

#### MICROWAVE SPECIFICATIONS

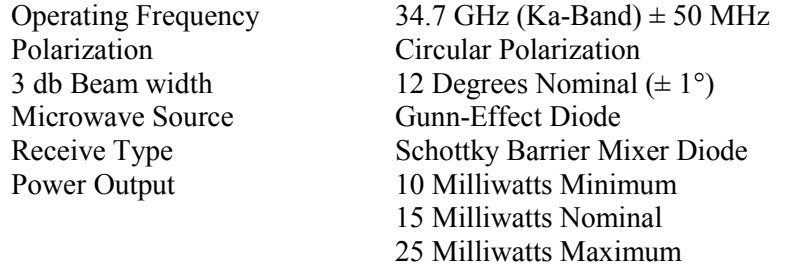

The STALKER ATS II Complies with Part 90 of the FCC rules. FCC ID #IBQACMI002.

#### GENERAL SPECIFICATIONS

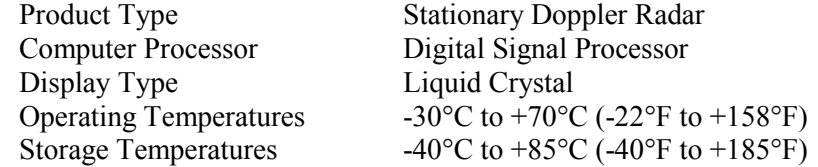

#### ELECTRICAL SPECIFICATIONS

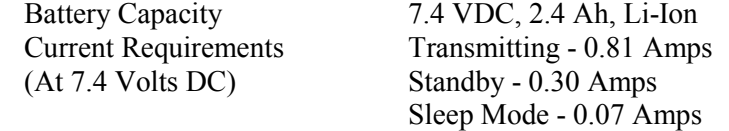

#### PHYSICAL SPECIFICATIONS

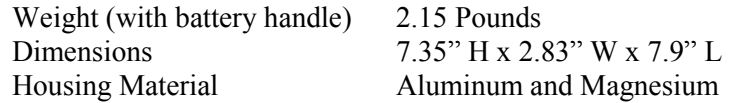

The **STALKER** ATS II Radar is Manufactured by Applied Concepts, Inc. Copyright © 2018 by Applied Concepts, Inc.

#### **STALKER RADAR**

855 East Collins Blvd. Richardson, TX 75081 1-888-STALKER (972) 398-3780 Sales (972) 398-3781 Fax www.stalkerradar.com

Made in U.S.A. **011-0094-00 Rev G**